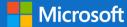

"Our mission is to empower every person and every organization on the planet to achieve more."

# Microsoft Dynamics GP 18.3

### Application and System Features for Microsoft Dynamics GP

© 2020 Microsoft Corporation. All rights reserved. Last modified: October 2, 2020

Microsoft Proprietary and Confidential Information

This training package content is proprietary and confidential and is intended only for users described in the training materials. Some elements of this document are subject to change. This document is for informa SUMMARY.

This content and information is provided to you under a Non-Disclosure Agreement and cannot be distributed. Copying or disclosing all or any portion of the content and/or information included in this package i user. Without limiting the rights under copyright, no part of this document may be reproduced, stored in, or introduced into a retrieval system, or transmitted in any form or by any means (electronic, mechanical, permission of Microsoft Corporation.

Microsoft may have patents, patent applications, trademarks, copyrights, or other intellectual property rights covering subject matter in this document. Except as expressly provided in any written license agreemer patents, trademarks, copyrights, or other intellectual property.

The example companies, organizations, products, domain names, e-mail addresses, logos, people, places, and events depicted herein are fictitious. No association with any real company, organization, product, do

### Table of contents

| Microsoft Dynamics GP Features                                        | 1  |
|-----------------------------------------------------------------------|----|
| Financials Enhancements                                               | 2  |
| Additional User Defined fields in General Ledger Transaction Entry    | 2  |
| Table Changes                                                         | 2  |
| Import Credit Card Transactions                                       | 6  |
| Table Changes                                                         | 6  |
| Automate Financial Full Reconcile                                     | 12 |
| Match Excel copy and paste decimal places to Currency Setup           | 13 |
| Form 1099 NEC now supported                                           | 14 |
| 1099 MISC Form Updates                                                |    |
| DBA for Vendor                                                        | 17 |
| Removed fully applied Multicurrency documents from PM HATB            |    |
| Copy/Paste Purchasing transactions from Excel                         |    |
| Distribution Enhancements                                             | 22 |
| Export/Import stock counts to Excel                                   | 22 |
| Print all Sales Documents                                             | 26 |
| Human Resource & Payroll Enhancement                                  |    |
| Human Resource Social Security Number mask                            |    |
| System Enhancements                                                   |    |
| Schedule Check Links                                                  |    |
| Setup:                                                                |    |
| Multi-Factor Authentication                                           |    |
| How to configure Multi Factor Authentication in Microsoft Dynamics GP |    |
| Examples of Multi Factor Authentication in Microsoft Dynamics GP      | 41 |
| First time user experience                                            | 43 |
| TLS 1.2                                                               | 46 |
| Save per user column layouts on Home Page                             |    |
| Disable print dialog when printing to word                            | 50 |
| Enable Self Service user type access to User Preference               |    |
| Maximum print output screen                                           | 54 |
| Bulk edit SmartList Columns                                           |    |

## Microsoft Dynamics GP Features

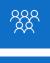

This course/module was created for Partners and Customers.

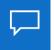

The features for Microsoft Dynamics GP are built around enhancing the core application and platform.

After this course/module you will be able to:

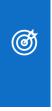

Understand the Microsoft Dynamics GP Feature key areas: Financials Human Resource and Payroll Distribution System Manager

Icons are used throughout this guide to direct you to types of information:

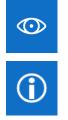

Resource lookup information.

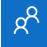

An activity for partners.

Additional note information.

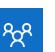

A group activity.

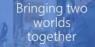

Enhancing the core application and platform

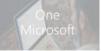

#### Financial Enhancements

- Additional User-Defined Fields in General Ledger Transaction Entry
- Import Credit Card Transactions
   Automate Financial Full Reconcile
- Match Excel copy and paste decimal places to Currency Setup
- Form 1099 NEC now supported
- 1099 MISC Form Updates
- DBA for Vendor
- Removed fully applied Multicurrency documents from PM HATB
   Copy/Paste Purchasing transactions from Excel

### **Distribution Enhancements**

- Export/Import stock counts to Excel
- Print all Sales Documents

### Human Resources/Payroll Enhancements

Human Resource Social Security Number mask

### System Enhancements

- Schedule Check Links
- Multi-Factor Authentication
- TLS 1.2
- Save per-user column layouts on Home Page
- Disable print dialog when printing to word
- Enable Self Service user type access to User Preference
- Bulk-edit SmartList Columns

### **Top Feature Requests**

- Match Excel copy and paste decimal places to Currency Setup
- Maximum print output screen

Ø

### Financials Enhancements

After this lesson you will be able to:

- Enter user defined information in the General Ledger Transaction entry.
- Import Credit Card transactions from a file.
- Ability to quickly reconcile all years in General Ledger

# Additional User Defined fields in General Ledger Transaction Entry

In the General Ledger Transaction Entry window there are now two new user defined fields. When users enter transactions into the General Ledger, they like to add information/comments regarding the transactions.

User Define labels for the user defined fields are at the bottom of the General Ledger Setup Window.

Go to Financial Home Page, under Setup, click Financial and choose General Ledger.

The field length for the User defined label is the same as the other user defined label fields which is 15. The size of the user defined fields is 30 characters in the transaction entry window.

The User Defined fields are added to the following reports:

Edit list and Posting journal

The fields are available in Report Writer to be added to other reports as needed.

The size of the user defined fields is 30 characters in the transaction entry window.

### Table Changes

| Table Physical Names | Table Technical Name | New field           |
|----------------------|----------------------|---------------------|
| GL20000              | GL_YTD_TRX_OPEN      | User_Defined_Text01 |
| GL20000              | GL_YTD_TRX_OPEN      | User_Defined_Text02 |
| GL30000              | GL_YTD_TRX_HIST      | User_Defined_Text01 |
| GL30000              | GL_YTD_TRX_HIST      | User_Defined_Text02 |

Go to the Financial Home Page, under Setup, click Financial and choose General Ledger.

| The General Leo                                                                   | ger Setup -                                 | TWO03 (sa)                 |                                    | -               |                                   | _                                         |          | $\times$ |  |
|-----------------------------------------------------------------------------------|---------------------------------------------|----------------------------|------------------------------------|-----------------|-----------------------------------|-------------------------------------------|----------|----------|--|
| OK Clear                                                                          | File Pri                                    | int Tools                  | Help Add<br>Help Note              |                 |                                   |                                           |          |          |  |
| Actions                                                                           | The                                         |                            | ricip                              |                 |                                   |                                           |          |          |  |
| Next Journal Entr                                                                 | y.                                          |                            | 3,449                              | Display:        |                                   |                                           |          |          |  |
| Next Budget Jou                                                                   | rnal Entry                                  |                            | O Net Change     O Period Balances |                 |                                   |                                           |          |          |  |
| Next Reconciliati                                                                 | ion                                         |                            | 1                                  | Orellou         | Dalarices                         |                                           |          |          |  |
| <ul> <li>Retained Earnin</li> <li>Close to Dir</li> <li><u>Account</u></li> </ul> |                                             | ount Segments<br>30 -00    | p                                  | <b>→</b>        | 2                                 |                                           |          |          |  |
| Maintain History:                                                                 | A                                           | Allow:                     |                                    |                 |                                   |                                           |          |          |  |
| 🗹 Accounts                                                                        | 5                                           | Posting to H               | History                            | 6               | 🗹 Update /                        | Accelerator Inf                           | ormation |          |  |
| Transactions                                                                      | L.                                          | Deletion of                | Saved Transactic                   | ns              |                                   |                                           |          |          |  |
| Budget Tran                                                                       | sactions                                    |                            | rrecting of Subsidi                |                 |                                   |                                           |          |          |  |
|                                                                                   | L                                           | _ Back Out o               | f Intercompany Tr                  | ansactions      |                                   |                                           |          |          |  |
|                                                                                   |                                             |                            |                                    |                 |                                   |                                           |          |          |  |
| risporting Let                                                                    | lgers -                                     |                            |                                    |                 |                                   |                                           |          |          |  |
| Allow                                                                             | Igers                                       |                            |                                    |                 | Account                           | Balance for                               |          |          |  |
| Allow                                                                             | -                                           | Description                |                                    |                 |                                   | Balance for<br>y Windows                  |          |          |  |
|                                                                                   | -                                           | Description<br>Base Ledger |                                    | ^               |                                   |                                           |          |          |  |
| Allow Ledger Name                                                                 | -                                           |                            |                                    | ^               | Subsidiar                         |                                           |          |          |  |
| Allow Ledger Name                                                                 | -                                           |                            |                                    | ~               | Subsidiar                         |                                           |          |          |  |
| Allow Ledger Name                                                                 | -                                           |                            |                                    |                 | Subsidiar                         |                                           |          |          |  |
| Allow                                                                             | -                                           |                            |                                    |                 | Subsidiar                         |                                           |          |          |  |
| Allow     Ledger Name     BASE     User-Defined                                   | -<br>Field Labels                           |                            |                                    | ~               | Subsidiar<br>BASE                 |                                           | 13       |          |  |
| Allow                                                                             | Field Labels                                | Base Ledger                |                                    |                 | Subsidiar<br>BASE                 | y Windows                                 |          |          |  |
| Allow Ledger Name BASE User-Defined User-Defined                                  | Field Labels                                | Base Ledger                |                                    | v<br>User-Defin | Subsidiar<br>BASE                 | y Windows                                 |          |          |  |
| Allow Ledger Name BASE User-Defined User-Defined                                  | Field Labels 1 Us 2 Us                      | Base Ledger                |                                    | v<br>User-Defin | Subsidiar<br>BASE                 | y Windows<br>User-Defined<br>User-Defined |          |          |  |
| Allow Ledger Name BASE User-Defined User-Defined                                  | Field Labels<br>1 Us<br>2 Us<br>Transaction | Base Ledger                |                                    | v<br>User-Defin | Subsidiar<br>BASE<br>ed 3<br>ed 4 | y Windows                                 |          |          |  |

To see the User Defined fields you setup above you can go to Transaction choose Financial and General

|                                        |                | •               | -            |            |             |                          |               |
|----------------------------------------|----------------|-----------------|--------------|------------|-------------|--------------------------|---------------|
| Transaction Entry                      | TWO03 (sa)     |                 |              |            |             | - 0                      | ×             |
| Save Delete Void                       | Post Correct   | Copy Paste      | View         | File Pri   | int Tools   | Help Add                 | ]             |
|                                        |                |                 | -            | •          |             | <ul> <li>Note</li> </ul> |               |
|                                        | Actions        |                 | View         | File       | 8 8         | Help                     |               |
| Journal Entry                          | 1,543 🔎 🗋      | Intercompa      | ny           | Batch ID   | CMXFR       | 00000001                 | ,©•           |
| Transaction Type:                      |                | Tr              | ansaction D  | ate        | 5/8/2027    |                          |               |
| Standard O Re                          | versing        | Re              | eversing Dat | e          | 0/0/0000    |                          |               |
|                                        |                |                 |              |            |             |                          |               |
| Source Document                        | CMXFR          | "©              |              |            |             |                          |               |
| Reference                              | Bank Transfer  | Entry           |              |            |             |                          |               |
| Currency ID                            | Z-US\$         | $\sim$          |              |            |             |                          |               |
| Extra TRX 1                            | Quarterly Paym | ent             |              |            | 1           |                          |               |
| Extra TRX 2                            | Car, Truck & B | uilding Payment |              |            |             |                          |               |
| Co. ID                                 | 1. J           | 🖇 🔎 🔶 Debit     |              |            | Credit      |                          | 6             |
| Description                            |                |                 |              |            | Exchange R  | ate                      | $\mathcal{P}$ |
| Distribution Reference                 |                |                 |              |            | Corresp Co. | ID                       | 1             |
| TW003 000 -11                          | 00-00          |                 |              | \$0.00     | \$250.00    |                          |               |
| TW003 000 -11                          | 00-00          |                 |              | \$250.00   |             | \$0                      | 00            |
| -                                      | -              |                 |              | \$0.00     |             | \$0                      | 00            |
|                                        |                |                 |              |            |             |                          |               |
|                                        |                |                 |              |            |             |                          | -,            |
|                                        |                | Total           |              | \$250.00   |             | \$250                    | _             |
|                                        |                |                 |              | Difference |             | \$0                      | .00           |
|                                        |                |                 |              |            |             |                          |               |
| I II I I I I I I I I I I I I I I I I I | ch ID          | ~               |              | Status U   | nposted     |                          |               |

### Example report for the General Posting Journal

| System: 9/17<br>User Date: 4/12<br>* Voided Journal<br># Intercompany J | Entry                      | 4 PM                    |                     | GENERAL POS | am, Inc.<br>TING JOURNAL<br>l Ledger |                         |         |
|-------------------------------------------------------------------------|----------------------------|-------------------------|---------------------|-------------|--------------------------------------|-------------------------|---------|
| Batch ID: 5<br>Batch Comment:                                           | a                          |                         |                     |             |                                      |                         |         |
| Approved:<br>Approved by:<br>Approval Date:                             | No                         | Batch Tota<br>Trx Total |                     |             | \$0.00<br>0                          | Batch Tota<br>Trx Total |         |
| Journal<br>Entry                                                        | Transaction<br>Type        | Transaction<br>Date     | n Reversing<br>Date | Document    | Transaction<br>Reference             |                         | <b></b> |
| Extra TRX 1                                                             |                            |                         | Extra TRX           | 2           |                                      |                         |         |
|                                                                         | Standard<br>ly Payment     |                         |                     |             | Bank Transfer                        | Entry                   | ¢       |
|                                                                         | Account                    |                         | Description         | 1           |                                      |                         |         |
|                                                                         | 000-1100-00<br>000-1100-00 |                         | -                   | ating Accou |                                      |                         |         |
| Total                                                                   | Distributions:             | 2                       |                     |             |                                      | Totals:                 |         |

Once a transaction has been posted with user defined information populated you will be able to see this in the inquiry windows. Located under the Financial Home page, choose Inquiry, then Financial and Journal Entry Inquiry

| ni Jour                                  | nal Entry            | y Inqui | ry - TWO                  | 03 (sa) |            |                   |                    |                            | _                                                    |                    | ×     |
|------------------------------------------|----------------------|---------|---------------------------|---------|------------|-------------------|--------------------|----------------------------|------------------------------------------------------|--------------------|-------|
| OK<br>Actions                            | View<br>View         | File    | Print                     | Tools   | Help<br>He | Add<br>Note<br>Ip |                    |                            |                                                      |                    |       |
|                                          |                      |         | 2027<br>5/8/2027<br>CMXFR | 1,543 🔎 |            |                   |                    | <br>nce                    | sa<br>GLTRX00000665<br>Bank Transfer Entry<br>Z-US\$ |                    |       |
| Extra TI<br>Extra TI<br>Accoun<br>Accoun | RX 2                 | tion    | Quarterly<br>Car, Truck   | · ·     |            | nt                |                    | Credit<br>Exchange R       | late                                                 |                    | 8     |
|                                          | ion Refer<br>100 -00 |         |                           |         |            |                   | \$0.00<br>\$250.00 |                            |                                                      | \$250.00<br>\$0.00 | ) ^   |
|                                          |                      |         |                           |         |            |                   |                    |                            |                                                      |                    | -<br> |
| İnter                                    | company              |         |                           |         | Tot        | al                |                    | <br>\$250.00<br>Difference |                                                      | \$250.00<br>\$0.00 |       |

You can also add the new Extra fields to a SmartList. We can also use the new feature to quickly add multiple fields at once to a SmartList!

| Display Name         | Original Name       |   |
|----------------------|---------------------|---|
| Journal Entry        | Journal Entry       | ~ |
| Series               | Series              |   |
| TRX Date             | TRX Date            |   |
| Account Number       | Account Number      |   |
| Account Description  | Account Description |   |
| Debit Amount         | Debit Amount        |   |
| Credit Amount        | Credit Amount       |   |
| Error State          | Error State         |   |
| 🖉 Trx User Defined 2 | Trx User Defined 2  | • |
| Trx User Defined 1   | Trx User Defined 1  | ~ |

| Columns             |    |             |   |
|---------------------|----|-------------|---|
| <u>Find Next</u>    |    |             |   |
| 👻   All Columns     |    |             |   |
| Field Name          |    | Туре        | ^ |
| TRX Date            |    | Date        |   |
| TRX Source          |    | String      |   |
| Trx User Defined 1  |    | String      |   |
| Trx User Defined 2  |    | String      |   |
| Typical Balance     |    | Drop        |   |
| User Defined 1<br>< |    | Strina<br>> | ~ |
| Select <u>A</u> ll  | OK | Cancel      |   |

### Import Credit Card Transactions

Importing a credit card statement to a vendor account in Dynamics GP makes it fast and easy to enter invoice transactions. Users can import the credit card transactions as payable invoices or manual payments. Using the import functionality helps reduce the chances of data entry errors and brings invoices for a vendor into a batch.

The imported transactions must be saved as a batch and appropriate distributions must be created for each transaction.

Once the transactions import process is completed, a report will print with a list of transactions and status of the transactions.

An example of how this will work is a company gets their credit statement electronically or they can download the transactions to a qbo/qfo/qfx file locally. This allows the user to bring that data into Microsoft Dynamics GP and generate invoices for the credit card that is setup as a vendor within the Dynamics GP system.

Vendor Mapping and Transaction Type mapping setup needs to be completed before the functionality will work.

# **()**

#### **Additional Notes:**

ONLY debit type transactions will be brought in with the import. Credit type transactions will still need to be manually entered.

### Table Changes

There are two new tables.

PMVendorMapCreditCardSetup - PM40107 with two fields OriginText and VENDORID

PMCreditCardAccountSetup - PM40108 - 3 fields CreditCardTrxType, ACTINDX, ACTNUMBR

In the Payable Management Setup page, under the Purchasing Home page, choose Setup, click Payables. Two buttons have been added: Vendor Map and Trx Type Map.

| n Payables Ma                    | nagement     | Setup        | - TWO     | (sa)        |             |         |                                             |                   | -                 |                | $\times$ |
|----------------------------------|--------------|--------------|-----------|-------------|-------------|---------|---------------------------------------------|-------------------|-------------------|----------------|----------|
| OK Cancel                        | File<br>File | <i>Print</i> | Tools     | (2)<br>Help | Add<br>Note |         |                                             |                   |                   |                |          |
| A size Deviador                  |              | Due Del      |           | Descent     |             |         | Password:                                   |                   |                   |                |          |
| Aging Periods:<br>Current Period | <u> </u>     | Due Dat      | e ()      |             | ient Dati   | -       | Remove Vend                                 | dor Hold          |                   | ACCESS         |          |
|                                  | Fron         | n:           |           | 0 To:       |             | 0       | Exceed Maxin                                | num Invoice Am    | nount             | ACCESS         |          |
| 1 - 30 Days<br>31 - 60 Days      |              |              |           | 31          |             |         | Exceed Maxin                                | num Writeoff An   | nount             | ACCESS         |          |
| 61 and Over                      |              |              |           | 31<br>61    |             | 999     | – Options:                                  |                   |                   |                |          |
|                                  |              |              |           | 01          |             |         | 0 Verride Voucher Number at Transaction Ent |                   |                   |                |          |
|                                  |              |              |           | _           |             |         | 0 Vende voucher Number al Hansaction Entry  |                   |                   |                |          |
|                                  |              |              |           |             |             | 0       |                                             | orical Aged Tria  |                   |                |          |
|                                  |              |              |           |             |             | -       |                                             | nposted Printed   |                   |                |          |
| Apply By:                        | Documer      | at Diata     |           | 0 Due       | Date        |         | Print Tax                                   | Details on Doc    | uments            |                |          |
| Арруру.                          | Documer      | n Date       |           | O Due       | Date        |         | Print D                                     | ual Currencies    |                   |                |          |
|                                  |              |              |           |             |             |         | 📃 Age Unaj                                  | pplied Credit Arr | nounts            |                |          |
| - Defaults:                      |              |              |           |             |             |         | Exclude E                                   | Expired Discour   | its from Payments |                |          |
| Default Summary                  | View         | Amoun        | ts Since  | Last Clo:   | se          | ~       |                                             |                   | ing Purchase Ord  |                |          |
| Checkbook ID                     |              | UPTO         | WN TRU    | ST          |             | Q       | Enable L                                    | ong Description   | in Payables Tran  | saction Entry  | ę.       |
| Check Format:                    |              | Stub or      | п Тор     |             |             | ~       | Allow Duplica                               | ate Invoices Pe   | r Vendor:         |                |          |
| Sort Checks By                   |              | Paymer       | nt Numbe  | er -        |             | ~       | O Yes                                       |                   |                   |                |          |
| List Documents o                 | n Remittan   | ce:          |           | All Docu    | uments      | ~       | O No                                        |                   |                   |                |          |
| Print Previous                   | ly Applied D | ocumer)      | nts on Re | mittance    |             |         | Recurring                                   | Transactions (    | ) nly             |                |          |
|                                  |              |              |           |             |             |         |                                             |                   |                   |                |          |
|                                  |              |              |           |             |             | Options | Classes                                     | 1099 Setup        | Vendor Map        | <u>Trx</u> Typ | o M      |

The Vendor Mapping window is used to map the Credit Card (Org) field in the file format .qbo, .qfo, .qfx, to the corresponding Vendor ID you have setup in Microsoft Dynamics GP.

This mapping will determine which Vendor ID is used when the invoices are created from the import. Without this information populated in Microsoft Dynamics GP the system will not know what Vendor ID should be used to create the invoices for the credit card statement being imported. This setup is required.

To find the Credit Card Org, open the qbo/qfo/qfx file using a text file program and search for <ORG>AMEX</ORG>. This will be the Credit Card (Org) field. Map that name to the Vendor ID being used for the Credit Card in Dynamics GP. In the example below you will see AMEX as the Credit Card Org, as an American Express Credit Card QBO file. It has been mapped to Vendor ID AMEX0001 which is the vendor that has been created to track invoices and payments for the American Express Credit Card the Fabrikam, Inc. company uses. The 'Credit Card (Org) field is freeform and is 10 characters in length.

|          |           |       | $\bigcirc$ | *           |  |     |
|----------|-----------|-------|------------|-------------|--|-----|
| ок       | File      | Tools | Help       | Add         |  |     |
| Actions  | File      | +     | н          | Note<br>elp |  |     |
| Credit C | ard (Org) |       |            | Vendor ID   |  | P   |
| AMEX     |           |       |            | AMEX0001    |  | ^   |
|          |           |       |            |             |  | -   |
|          |           |       |            |             |  |     |
|          |           |       |            |             |  |     |
|          |           |       |            |             |  |     |
|          |           |       |            |             |  | - 1 |
|          |           |       |            |             |  |     |

#### **Additional Notes:**

ſ

If there isn't a vendor setup in the vendor mapping for the file when the user chooses process, they will get an error This vendor hasn't been mapped.

Transaction Type Account Mapping will give the user the ability to map the transaction type from the qbo file to the Account Number in Dynamics GP. This information isn't required but will allow a different purchases account to be posted other than the default "purchases account" on the vendor card. To pull the account number from this window, the transaction type string will need to match. If there are multiple "matches" the GP will not pull the account number into the invoice.

The "transaction type" field in the window will be a freeform field. This field will have a max length of 50.

The Account field will be a lookup field that will give the user the ability to look up the Account Numbers and select an existing Account to be used when the invoices are created during the import.

| កាំ Tran | saction Ty             | /pe Acco | unt Mappin | g - | TWO03 (sa) | _ | $\times$ |
|----------|------------------------|----------|------------|-----|------------|---|----------|
| ОК       | File                   | Tools    | Help Ad    |     |            |   |          |
| Actions  | File                   | -        | Help       |     |            |   |          |
|          | tion Type<br>AIR LINES | 5  <br>  |            | _   |            |   |          |
|          |                        |          |            |     |            |   | ¥        |

(i

#### **Additional Notes:**

The name of transaction type can be mapped to an Account. That account will then be used for the Purchases Account type on the Invoice transaction distributions. The Transaction Type will be compared to the <NAME>DELTA AIR LINES</NAME> within the import file. The entire name in the .qbo file needs to be entered into the Transaction Type field to match and use the account setup. If this is not setup with any account mappings or there are no matches between the import file and the transaction type account mapping the Purchases account on the vendor card is used by default.

To import the credit card transactions from the Payables Home page click Transactions choose Payables and Import Payables Invoices.

Use the yellow folder icon to map to your saved import file.

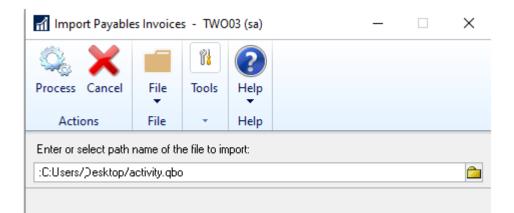

The process button will give the user the ability to import from the file location.

If the user wants to modify the information on the transactions, they will need to do that after the import when the transactions are in the batch.

Once the import is completed you will get a message below:

| Microsoft | Dynamics GP                                          |
|-----------|------------------------------------------------------|
| ٤         | The selected list(s) has been imported successfully. |
|           |                                                      |
|           |                                                      |
|           | ΟΚ                                                   |

Additional Notes: Transactions will be entered into the system using the functional currency.

Once the import process has run, a batch is created and needs to be posted by the user. Creating the batch and not posting gives the user the ability to verify the batch before it posts. This would also allow the user to change the distributions if needed before they post the batch.

If you click Transactions and then choose Purchasing, click Batches. You should see your imported batch.

|                      |             | 2*1                          |                    |                    |                |
|----------------------|-------------|------------------------------|--------------------|--------------------|----------------|
|                      | File Tool   | s Help Add<br>▼ Note<br>Help |                    |                    |                |
| Find by Batch ID + O | igin        |                              | Payables Trx Entry | ✓ <sup>™</sup> New | 子 <u>O</u> pen |
| ▼ View: All Bate     | hes; by Bat | ch ID + Origin               |                    |                    | 88             |
| Batch ID             | Origin      |                              | Status             | Frequency          |                |
| MANUAL               | Manua       | al Payment                   | No Transactions    | Single Use         |                |
| MANUAL CHECK         | Manua       | al Payment                   | Available          | Single Use         |                |
| IMPORTAMEX0001       | Payab       | les Trx Entry                | Available          | Single Use         |                |
| COMPUTER CHECK       | 1 Compu     | iter Check                   | Available          | Single Use         |                |
| COMPUTER CHECK       | S Compu     | iter Check                   | Available          | Single Use         |                |
|                      |             |                              |                    |                    |                |
|                      |             |                              |                    |                    |                |
|                      |             |                              |                    |                    |                |
|                      |             |                              |                    |                    |                |

|                                                                                                    |                       |                                                                    |                                                                                                    |                    | 3                                                                                      | 1                 |                                                                      | *                                                  |                                                  |      |     |
|----------------------------------------------------------------------------------------------------|-----------------------|--------------------------------------------------------------------|----------------------------------------------------------------------------------------------------|--------------------|----------------------------------------------------------------------------------------|-------------------|----------------------------------------------------------------------|----------------------------------------------------|--------------------------------------------------|------|-----|
|                                                                                                    |                       |                                                                    | £                                                                                                    |                    |                                                                                        | 05                | 6                                                                    |                                                    |                                                  |      |     |
| Save Delete                                                                                                    | Post Paste AA         | Options                                                            | Additional                                                                                                    | File               | Print Print                                                                            | Tool              | ls Help                                                              |                                                    |                                                  |      |     |
|                                                                                                    | Actions               | Options                                                            | Additional                                                                                                    |                    | File                                                                                   | +                 | H                                                                    | Note<br>Ielp                                       |                                                  |      |     |
| Voucher No.                                                                                                    | 0000000000000000047   | 76 🔎 🗋                                                             |                                                                                                    | <b>Г</b>           | Batch ID                                                                               | IMPOR             | RTAMEX0                                                              | 101                                                | ) →                                              |      |     |
| <b>Voucher No.</b><br>Document Type                                                                                                    |                       |                                                                    | Intercomp                                                                                                    | -                  | Doc. Date                                                                              | 8/29/2            |                                                                      |                                                    |                                                  |      |     |
| Document Type<br>Description                                                                                                    |                       | ×                                                                  |                                                                                                    | -                  | EU Trans                                                                               |                   | 2020                                                                 |                                                    |                                                  |      |     |
| Description                                                                                                    |                       |                                                                    |                                                                                                    | l                  |                                                                                        | action            |                                                                      |                                                    |                                                  |      |     |
| Vendor ID                                                                                                    | AMEX0001              | $\sum$                                                             | Curren                                                                                                    | culD               | Z-                                                                                     | US\$              |                                                                      | e                                                  | ) 🔿                                              |      |     |
| Name                                                                                                    | American Express      |                                                                    |                                                                                                    | ment Num           |                                                                                        | -                 | 0200829                                                              | 4                                                  |                                                  |      |     |
| Address ID                                                                                                    | PRIMARY               | ø                                                                  | P.O. N                                                                                                    |                    |                                                                                        | 010002            | 0200020                                                              | _                                                  |                                                  |      |     |
| Remit-To ID                                                                                                    | PRIMARY               | <u>í</u>                                                           |                                                                                                    | ng Method          |                                                                                        |                   |                                                                      | ş                                                  | 5                                                |      |     |
| Payment Terms                                                                                                    |                       | ,<br>,<br>,                                                        |                                                                                                    | chedule ID         |                                                                                        |                   |                                                                      |                                                    | ) <b>→</b>                                       |      |     |
|                                                                                                    |                       | N N                                                                | 10,00                                                                                                    |                    |                                                                                        |                   |                                                                      | 1                                                  |                                                  |      |     |
|                                                                                                    |                       |                                                                    | 1099 A                                                                                                    | Amount             |                                                                                        |                   |                                                                      | \$0,00                                             |                                                  |      |     |
| Purchases                                                                                                    |                       | \$234,92                                                           | Cash                                                                                                    | an na san N        |                                                                                        |                   |                                                                      | \$0,00                                             |                                                  |      |     |
| Trade Discount                                                                                                    |                       | \$0,00                                                             | Check                                                                                                    |                    |                                                                                        |                   |                                                                      | \$0,00                                             |                                                  |      |     |
| Freight                                                                                                    |                       | \$0,00                                                             | Credit                                                                                                    |                    |                                                                                        |                   |                                                                      | \$0,00                                             |                                                  |      |     |
| Miscellaneous                                                                                                    |                       | \$0,00                                                             |                                                                                                    | Caru<br>Disc Taker | 、<br>、                                                                                 |                   |                                                                      | \$0,00                                             |                                                  |      |     |
| Тах                                                                                                    |                       | \$0,00 🔶                                                           | On Ac                                                                                                    |                    |                                                                                        |                   |                                                                      | \$234,92                                           | _                                                |      |     |
| Total                                                                                                    |                       | \$234,92                                                           | ONAC                                                                                                    | count              |                                                                                        |                   |                                                                      | φ204,02                                            | -                                                |      |     |
|                                                                                                    | by Batch ID           | ~                                                                  | Status                                                                                                    | Unposted           | Apply                                                                                  | Distri <u>b</u> u | tions                                                                | Print Che                                          | ec <u>k</u>                                      |      |     |
| Payables Transac                                                                                                    | tion Entry - TWO (sa) |                                                                    |                                                                                                    | Unposted           | -                                                                                      | Distri <u>b</u> u | tions                                                                | Print Che                                          | ec <u>k</u>                                      |      |     |
| Payables Transac                                                                                                    | tion Entry - TWO (sa) | Additional                                                         | File Print P                                                                                                    | Unposted           | Help Add                                                                               | ×                 | S                                                                    | Print Che                                          |                                                  |      |     |
| Payables Transac                                                                                                    | tion Entry - TWO (sa) | Additional                                                         |                                                                                                    | Unposted           |                                                                                        | ×                 | s<br>sils                                                            | Print Che                                          |                                                  |      |     |
| Payables Transac<br>Payables Transac<br>Payables Transac<br>Payables Transac<br>Payables Transac                                                                                                    | tion Entry - TWO (sa) | Additional<br>Additional                                           | File Print P<br>File Brint P                                                                                                    | Unposted           | Help Add<br>Help Add<br>Help Add                                                       | ×                 | S                                                                    | Print Che                                          |                                                  |      |     |
| Payables Transac<br>Payables Transac<br>Post<br>Post<br>Actio<br>Doucher No.<br>Doucher No.<br>Doucher Type:                                                                                                    | tion Entry - TWO (sa) | Additional<br>Additional                                           | File Print P<br>File Batch ID<br>Doc. Da                                                                                              | Unposted           | Help Add<br>Help Add<br>Help Add                                                       | ×                 | s                                                                    | Print Che                                          |                                                  |      |     |
| Payables Transac<br>Payables Transac<br>Post<br>Post<br>Actio<br>Doucher No.<br>Doucher No.<br>Doucher Type:                                                                                                    | tion Entry - TWO (sa) | Additional<br>Additional                                           | File Print P<br>File Batch ID<br>Doc. Da                                                                                              | Unposted           | Help Add<br>Help Add<br>Help Add                                                       | ×                 | s                                                                    | Print Che                                          |                                                  |      |     |
| Payables Transac<br>Payables Transac<br>Post<br>ave Delete Post<br>Actio<br>Actio<br>Document Type: I<br>escription                                                                                                    | tion Entry - TWO (sa) | Additional<br>Additional                                           | File Print P<br>File<br>ny Batch ID<br>Doc. Da<br>EU T                                                                                | Unposted           | Help Add<br>Help Add<br>Y Note<br>Help<br>AMEX0001                                     | ×                 | s<br>ails<br>Wendor                                                  |                                                    |                                                  |      |     |
| Payables Transact<br>ave Delete Pos<br>Actio<br>Oucher No.<br>ocument Type: I<br>escription                                                                                                    | tion Entry - TWO (sa) | Additional<br>Additional                                           | File Print P<br>File Print P<br>File<br>ny Batch ID<br>Doc. Da<br>EU T                                                                | Unposted           | Help Add<br>Help Add<br>Y Note<br>Help<br>AMEX0001                                     |                   | s<br>ails<br>Wendor                                                  | oles Check                                         | Entry —                                          |      |     |
| Payables Transact<br>ave Delete Pos<br>Actio<br>oucher No.<br>ocument Type: I<br>escription<br>endor ID<br>ame<br>ddress ID                                                                                                    | tion Entry - TWO (sa) | Additional<br>Additional<br>Intercompa                             | File Print P<br>File Print P<br>File Doc. Do<br>Doc. Do<br>EU T                                                                       | Unposted           | Help Add<br>Help Add<br>AMEX0001                                                       |                   | s<br>ails<br>Wendor                                                  |                                                    |                                                  |      |     |
| Payables Transact<br>ave Delete Pos<br>Actio<br>Decement Type: I<br>escription<br>endor ID<br>ame<br>defess ID<br>emit-To ID                                                                                                    | tion Entry - TWO (sa) | Additional<br>Additional<br>Intercompa                             | File Print P<br>File Print P<br>File<br>ny Batch ID<br>Doc. Da<br>Doc. Da<br>Doc. Da<br>EU T                                          | Unposted           | AMEX0001                                                                               |                   | s<br>ails<br>Wendor                                                  | oles Check                                         | Entry —                                          |      | 1   |
| Payables Transact<br>ave Delete Pos<br>Actio<br>Oucher No.<br>ocument Type: I<br>escription<br>endor ID<br>ame<br>ddress ID<br>emit-To ID                                                                                                    | tion Entry - TWO (sa) | Additional<br>Additional<br>Intercompa                             | File Print P<br>File Print P<br>File<br>ny Batch ID<br>Doc. Da<br>Doc. Da<br>Doc. Da<br>EU T                                          | Unposted           | AMEX0001                                                                               |                   | s<br>ails<br>/Vendor                                                 | oles Check                                         | Entry                                            |      | 1   |
| Payables Transact<br>ave Delete Pos<br>Actio<br>oucher No.<br>ocument Type:<br>endor ID<br>ame<br>ddress ID<br>emit-To ID<br>ayment Terms                                                                                                    | tion Entry - TWO (sa) | Additional<br>Additional<br>Additional<br>Additional               | File Print P<br>File Print P<br>File Doc. Da<br>Doc. Da<br>EU T<br>Doc. Da<br>EU T                                                    | Unposted           |                                                                                        |                   | s<br>ails<br>Wendor<br>Actions                                       | oles Check<br>E<br>Options                         | Entry —<br>Additional                            | File | Too |
| Payables Transact<br>ave Delete Pos<br>Actio<br>oucher No.<br>ocument Type:<br>endor ID<br>ame<br>ddress ID<br>emit-To ID<br>ayment Terms                                                                                                    | tion Entry - TWO (sa) | Additional<br>Additional<br>Additional<br>Additional<br>Intercompa | File Print P<br>File Print P<br>File Doc. Da<br>Doc. Da<br>EU T<br>Doc. Da<br>EU T                                                    | Unposted           |                                                                                        |                   | s<br>ails<br>/Vendor<br>Actions                                      | oles Check<br>EE<br>Options<br>•                   | Entry —<br>Additional                            | File | Тоо |
| Actio     Delete     Pos     Actio     oucher No.     I     ocument Type:     I     escription  endor ID     ame     ddress ID                                                                                                    | tion Entry - TWO (sa) | Additional<br>Additional<br>Additional<br>Additional               | File Print P<br>File Print P<br>File Doc. Da<br>Doc. Da<br>EU T<br>ID<br>ID<br>Method<br>edule ID                                     | Unposted           |                                                                                        |                   | s<br>ails<br>Wendor<br>Actions                                       | oles Check<br>EE<br>Options<br>•                   | Entry –<br>Additional<br>20070                   | File | Too |
| Payables Transact<br>ave Delete Pos<br>Actio<br>oucher No. 1<br>ocument Type: 1<br>escription 4<br>ame 4<br>ddress ID 1<br>emit-To ID 1<br>awment Terms<br>urchases<br>rade Discount<br>reight<br>iscellaneous                                                                                                    | tion Entry - TWO (sa) | Additional<br>Additional<br>Additional<br>Additional<br>Intercompa | File Print P<br>File Print P<br>File Doc. Da<br>Doc. Da<br>EU T<br>ID<br>ID<br>Method<br>edule ID                                     | Unposted           |                                                                                        |                   | s<br>ails<br>/Vendor<br>Actions<br><u>Checkbo</u><br>Check Nu        | oles Check<br>EE<br>Options<br>v<br>ak ID<br>unber | Entry –<br>Additional<br>20070                   | File | Too |
| Payables Transact<br>Payables Transact<br>Post<br>Actio<br>Oucher No.<br>Courder No.<br>Courder | tion Entry - TWO (sa) | Additional<br>Additional<br>Additional<br>Additional<br>Intercompa | File Print P<br>File Print P<br>File Doc. Da<br>Doc. Da<br>Doc. Da<br>EU T<br>UD<br>ent Number<br>mber<br>Method<br>edule ID<br>oount | Unposted           |                                                                                        |                   | s<br>ails<br>/Vendor<br>Actions<br>Checkboo<br>Check Ni<br>s<br>Date | oles Check<br>EE<br>Options<br>v<br>ak ID<br>unber | Entry –<br>Additional<br>UE1COVN<br>20070<br>8/2 | File | Too |
| Payables Transact<br>Payables Transact<br>Post<br>Actio<br>Oucher No.<br>I<br>occument Type:<br>I<br>escription<br>I<br>endor ID<br>ame<br>/<br>ddress ID<br>I<br>emit-To ID<br>I<br>ayment Terms<br>urchases<br>rade Discount<br>eight<br>iscellaneous                                                                                                    | tion Entry - TWO (sa) | Additional<br>Additional<br>Additional<br>Intercompa               | File Print P<br>File Print P<br>File Doc. Da<br>Doc. Da<br>Doc. Da<br>EU T<br>UD<br>ent Number<br>mber<br>Method<br>edule ID<br>oount | Unposted           | AMEX0001<br>20<br>20<br>20<br>20<br>20<br>20<br>20<br>20<br>20<br>20<br>20<br>20<br>20 |                   | s<br>ails<br>/Vendor<br>Actions<br>Checkboo<br>Check Ni<br>s<br>Date | oles Check<br>EE<br>Options<br>v<br>ak ID<br>unber | Entry –<br>Additional<br>UE1COVN<br>20070<br>8/2 | File | Too |

Microsoft Proprietary and Confidential Information

### Automate Financial Full Reconcile

In the Reconcile Financial Information window, from the Financial Home page, choose Utilities, select Financial and then Reconcile, users can now choose "ALL" for all years to be reconciled from the oldest year to newest year. Prior to this new feature, users would have to reconcile one year at a time.

The process will complete one year before it starts reconciling the next year. Just like now we don't allow the user to select another year until the first reconciliation is complete.

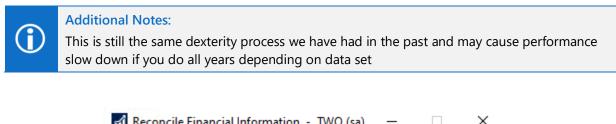

| III Need | onchern    | lancial II | nonnat      |      | (3d)                        |              | ~      |
|----------|------------|------------|-------------|------|-----------------------------|--------------|--------|
|          |            | ?          |             |      |                             |              |        |
| File     | Tools      | Help<br>•  | Add<br>Note |      |                             |              |        |
| File     | +          | Hel        | lp          |      |                             |              |        |
| 🗹 Yea    | cation Act | counts     | 0           | Open | <ul> <li>History</li> </ul> |              | ~      |
|          |            |            |             |      |                             | Rec <u>o</u> | incile |

A warning message will appear if detailed transactions do not exist for any historical years selected.

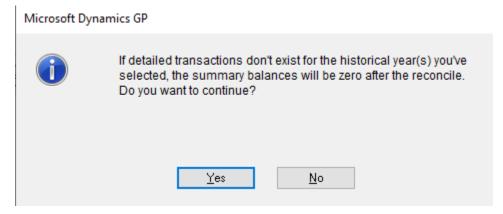

# Match Excel copy and paste decimal places to Currency Setup

Prior to Microsoft Dynamics GP 18.3, the Excel copy/paste function ignored the Decimal/Thousand separators in the Currency Setup. This is located by choosing Administration, then Setup, click System and then choose Currency.

When using the Excel Paste feature, Microsoft Dynamics GP is importing the data directly into the SQL tables. This does not interlace with the GP front end in any way. What this means is that this data is not checked against the Currency setup. This, therefore, means your settings for separators is not considered when using this feature.

Other currencies have spaces and periods for the thousand separators, and commas for the decimal separator. Prior to this fix, Excel copy/paste would use the period as the decimal separator, spaces, and periods as the thousand separators, and commas for the decimal separator; ignoring the currency setup and brought the data in incorrectly.

#### This was a large REQUEST by our customers to change how this works.

With this new feature, Dynamics GP now recognizes the Excel copy/paste Decimal/Thousand separators in the Currency Setup window.

Eliminates rounding issues that are, sometimes, almost impossible to find.

This update will use the decimal places defined in currency setup instead of the data in Excel.

The value will be stored in SQL based on the currency decimal places defined in Currency Setup and not Excel.

| Currency Setup                                                               | TWO (sa)   |               |                        |               | -        |               | ×    |
|------------------------------------------------------------------------------|------------|---------------|------------------------|---------------|----------|---------------|------|
|                                                                              | <b>—</b>   | 1             | 2                      |               |          |               |      |
| Save Clear Delete                                                            | File Print | Tools         | Help Add<br>Vote       |               |          |               |      |
| Actions                                                                      | File       | ÷             | Help                   |               |          |               |      |
| Currency ID Z-U9                                                             | \$         | $\mathcal{P}$ | ]                      |               |          |               |      |
| Description US                                                               | ollars     |               |                        |               | ISO Code | USD           |      |
| Symbol:<br>Currency<br>Display Symbol:                                       | \$ >       | De            | -                      | omma<br>eriod | ~        | 2             | ~    |
| <ul> <li>Before Amount</li> <li>After Amount</li> <li>Include Spa</li> </ul> | ce         | Exe           | ample:<br>(\$9.999,99) |               | ]        |               |      |
| Negative Sign: (<br>Display Sign:                                            | ) ~        | Paj           | yables Check Te        | rminology:    |          |               |      |
| Before Amount                                                                |            | Cu            | rrency Unit            |               | Dollars  |               |      |
| After Amount                                                                 |            |               | it-Subunit Conne       | ctor          | and      |               | _    |
| Before Currency                                                              | Sumbol     | Cu            | rrency Subunit         |               | Cents    |               |      |
| After Currency S                                                             |            |               |                        |               |          | Acco <u>u</u> | ints |
| III III by Cu                                                                | irrency ID | ~             |                        |               |          |               |      |

### Form 1099 NEC now supported

The IRS is releasing a new 1099 NEC form for the 2020 tax year. Non-Employee Compensation, which had been included in the 1099 MISC form, has been moved to its own form.

In the Vendor Card in Options, you now have the option of selecting Nonemployee Compensation as a 1099 tax type. The Utility "Update 1099 Information" also includes selecting Nonemployee Compensation.

To access the Nonemployee Compensation tax type, choose Purchasing select Cards and then choose Vendor, once you choose a vendor click Options. In the Tax Type drop down menu, select Nonemployee Compensation.

To make a Mass Update go to the Purchasing, choose Utilities and select Update 1099 Information, make the selections in this window for Tax Type From and To.

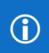

#### **Additional Notes:**

This feature will be rolled back to Microsoft Dynamics GP 2016 in the 2020 Year-end update.

| T Vend     | dor Main    | tenance O  | ptions - T                    | WO03 (9   | sa)      |               |        |                            |   | -               |          | ×     |
|------------|-------------|------------|-------------------------------|-----------|----------|---------------|--------|----------------------------|---|-----------------|----------|-------|
| <b>О</b> К | Option      | s File     | Tools                         | ?<br>Help | *<br>Add |               |        |                            |   |                 |          |       |
|            | · •         | -          |                               | •         | Note     |               |        |                            |   |                 |          |       |
| Actions    | Option      | s File     | -                             | He        | elp      |               |        |                            |   |                 |          |       |
| Vendor I   | in [        | BEAUMON    | T.0001                        |           |          |               |        |                            |   |                 |          |       |
| Name       |             | Beaumont ( |                               | )<br>)    |          |               |        |                            |   |                 |          |       |
| riane      |             | Destinent  |                               |           |          |               |        |                            |   |                 |          |       |
| Currency   | <u>y ID</u> |            | Z-US\$                        |           |          | $\mathcal{O}$ | 2      | Tax ID                     |   | 169876654       |          |       |
| Rate Ty    | pe ID       |            |                               |           |          | P             |        | Tax Registration           |   |                 |          |       |
| Payment    | t Terms     |            | Net 30                        |           |          | P             |        | Checkbook ID               |   |                 |          | 4     |
| Discoun    | it Grace P  | eriod      |                               | 0         |          |               |        | Туре                       | _ | Other Expense   | s        |       |
| Due Dat    | te Grace F  | Period     |                               | 0         |          |               |        | User-Defined 2             |   |                 |          |       |
| Paymen     | t Priority  |            | 1                             |           |          |               |        | Tax Type:                  |   | Nonemployee (   | Compensa | atior |
| Minimum    | n Order     |            |                               |           | \$0.00   |               |        | 1099 Box:                  |   | 1 Nonemployee   | e Comper | nsat  |
| Trade D    | iscount     |            |                               | 0.00%     |          |               |        | FOB:                       |   | None            |          |       |
| DBA        |             |            |                               |           |          |               |        | Language:                  |   | None            |          |       |
| One Pay    | yment Per   | :          | Vend                          | for       | 0        | Inv           | lice   |                            |   |                 |          |       |
| Minimun    | n Paymen    | :          | No M                          | tinimum   | Ō        | Perc          | ent    | <ul> <li>Amount</li> </ul> |   |                 |          | \$0.0 |
| Maximur    | m Invoice   | Amt:       | No Model                      | 1aximum   |          |               |        | <ul> <li>Amount</li> </ul> |   |                 |          | \$0.0 |
| Credit Li  | imit:       |            | O No C                        | redit     | ۲        | Unli          | mited  | <ul> <li>Amount</li> </ul> |   |                 |          | \$0.0 |
| Writeoff   | s:          |            | Not /                         | Allowed   | 0        | Unli          | mited  | 🔘 Maximum                  |   |                 |          | \$0.0 |
| 🗹 Rev      | alue Vend   | lor        | Post Re:                      | sults To: | ۲        | Pay           | ables/ | Discount Acct              | Ο | Purchasing Off: | set Acct |       |
| Maintair   | n History:  |            |                               |           |          |               |        |                            |   |                 |          |       |
|            | endar Yea   | 5          | 7 Transac                     | tion      |          |               |        |                            |   |                 |          |       |
|            | al Year     |            | <ul> <li>Distribut</li> </ul> |           |          |               |        |                            |   |                 |          |       |

#### **Additional Notes:**

If you patched an existing install of 18.2 from the February or June Hotfix build, or may notice missing 1099 and NEC Box information, <u>run this script for each company in SQL Management</u> <u>Studio</u> to populate the drop down and Box information. This will be fixed in US Year-End.

Ŷ

You can review the 1099 Details from the Purchasing home page under cards click 1099 Details.

| 1099 Details                                           | - TWO03 (         | (sa)                             |                                        |    | -     |           | $\times$ |
|--------------------------------------------------------|-------------------|----------------------------------|----------------------------------------|----|-------|-----------|----------|
| Save Clear                                             | File Pr           | int Tools                        | () Help Add                            |    |       |           |          |
| Actions                                                | ▼<br>File         | -                                | <ul> <li>Note</li> <li>Help</li> </ul> |    |       |           |          |
| <u>Vendor ID</u><br>Name                               | BEAUMO<br>Beaumor | DNT0001<br>ht Construction       | P                                      |    |       |           |          |
| DBA<br>Tax Type                                        | Nonemple          | oyee Compens                     | ation 🗸 🖌                              |    |       |           |          |
| Display: 🔘                                             | Month             | 🔿 Yea                            | 16                                     |    |       |           |          |
| Month                                                  | ▲ April           | ~                                | Þ                                      |    | Year  |           | 2027     |
| Payer made Dire<br>FATCA Filing Re<br>State/Payer's St | quirement         | 5,000 or more e                  | etc. 🗹<br>🗹<br>123456                  |    |       |           |          |
| State/Payers St                                        | ate No.           | J                                | 123436                                 |    |       |           |          |
| 1099 Box                                               |                   | Description                      |                                        | Ar | nount |           |          |
| 4                                                      |                   | 1 Nonemployee<br>4 Federal Tax \ | e Compensation                         |    |       | \$9,020.0 | -        |
| 4                                                      |                   | 4 Federal Tax \<br>5 State Tax   | wimhela                                |    |       | \$2,000.0 | -        |
| 7                                                      |                   | 7 State Income                   | •                                      |    |       | \$800.0   |          |
|                                                        |                   |                                  |                                        |    |       |           |          |
|                                                        |                   |                                  |                                        |    |       |           | -        |

To print the form, from the Purchasing home page, choose Routines and Print 1099

| Pie     Edit Tools Find Help       Clear     File     Print     Tools       File     Print     Tools       Help     Addition       Action     File                                                                                                    |   |
|----------------------------------------------------------------------------------------------------|---|
| Clear File Print Print Tools Help Add                                                                                                    |   |
| ▼ Forms ▼ Note                                                                                                    |   |
| Hone Hone                                                                                                    |   |
|                                                                                                    |   |
|                                                                                                    |   |
| Fabrikam, Inc.                                                                                                    |   |
| Company Fabrikam, Inc. 4277 West Oak Parkway                                                                                                    |   |
| Address ID Primary P                                                                                                    |   |
| Address 4277 West Dak Parkway Chicago IL 60601-4277 (312) 436-2671 Ext. 0000                                                                                                    |   |
| (312) 436-2671 EAC. 0000 9020.00                                                                                                    |   |
|                                                                                                    |   |
| Chy Chicago                                                                                                    |   |
| State IL                                                                                                    |   |
| ZIP Code 600014277 169876654                                                                                                    |   |
| Phone (312) 436-2671 Ext. 0000                                                                                                    |   |
| Payer's Federal ID Number Beaumont Construction                                                                                                    |   |
| , get to care a famo                                                                                                    |   |
| 1099 Year 2027                                                                                                    |   |
| 1039 Type Nonemployee Compens v Form Type Continuous v 2000.00                                                                                                    |   |
| Chicago IL 60607-2321                                                                                                    |   |
| Vendors         Vendor ID         O         All         ©         From         BEAUMONT0001         P           To         BEAUMONT0001         P         P <td></td> |   |
| To BEAUMONTODO1                                                                                                    |   |
| Print Order                                                                                                    |   |
| © 1099 Form Vendor ID → X                                                                                                    |   |
| O Alignment Form 1000.00 123456 800.00                                                                                                    | ) |
| 0 1096 Form                                                                                                    |   |

### 1099 MISC Form Updates

Reaction to IRS changes. Non-employee compensation has been moved to its own form as stated above and other values are moving to different boxes on the 1099 MISC form.

The 1099-MISC form has been revised to meet the IRS regulatory changes for the 2020 tax year. In the Vendor Card point to Options, point to 1099 Box, click the drop-down menu.

Box 9: Crop insurance proceeds are reported in.

Box 10: Gross proceeds to an attorney are reported in.

Box 12: Section 409A deferrals are reported.

Box 14: Nonqualified deferred compensation income is reported.

Boxes 15, and 17 report state taxes withheld, and amount of income earned in the state, respectively.

Box 7 was moved to the 1099 NEC form as a checkbox Payer made Direct Sales of \$5,000 or more, etc.

Box 16 the state number is not a currency field and it is available at the header level of the 1099 details window. Hence the data entered in the header will be shown in the form.

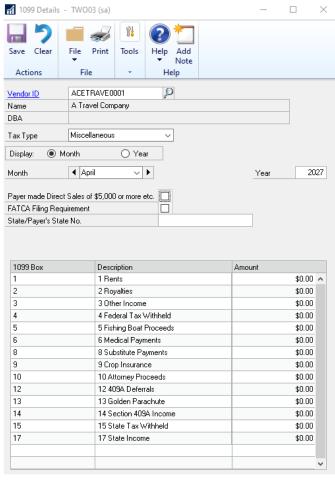

Additional Notes:

 $(\mathbf{i})$ 

This feature will be rolled back to Microsoft Dynamics GP 2016 in the 2020 Year-end update.

### DBA for Vendor

When a business is created in the United States or Canada many times, they have the option of using a DBA, or "Doing Business As" name, in addition to the legal entity name. The DBA name is the operating name of the business, or how the business is known to customers, or operating name. As opposed to the legal name of the business.

Vendors that have a DBA name, in addition to the legal company name, and want to have the DBA name appear on the 1099 that is issued to them, can now do so.

Add DBA (Doing Business As) field to the Vendor maintenance window, reporting and 1099s.

It is common for companies to have a legal name registered but do business under another name, the name customers see. The feature enables the user of both the legal name of a company and DBA.

From the Purchasing home page under Cards, choose Vendor and click Options.

| ъ́л       | Vend       | lor M       | lainte   | nance O    | pti       | —                |                        | <      |
|-----------|------------|-------------|----------|------------|-----------|------------------|------------------------|--------|
| ОК        | Option     | -           | Tools    | Help Add   |           |                  |                        |        |
| Actions   | Option     | s File      | -        | Help       |           |                  |                        |        |
| Vendor I  | D          | ACETRAVE    | E0001    |            |           |                  |                        |        |
| Name      |            | A Travel Co | ompany   |            |           |                  |                        |        |
|           |            |             |          |            |           |                  |                        |        |
| Currency  | <u>d D</u> |             | Z-US\$   |            | P         | Tax ID           | 1                      |        |
| Rate Ty   | pe ID      |             |          |            | <u>,</u>  | Tax Registration |                        |        |
| Payment   | t Terms    |             | Net 30   |            | P         | Checkbook ID     |                        | Ş.     |
| Discount  | t Grace P  | eriod       |          |            |           | Туре             | Other Expenses         |        |
| Due Dat   | e Grace F  | Period      |          |            |           | User-Defined 2   |                        |        |
| Payment   | t Priority |             | 1        |            |           | Тах Туре:        | Nonemployee Compens    | $\sim$ |
| Minimum   | Order      |             |          |            |           | 1099 Box:        | 1 Nonemployee Compe    | r 🗸    |
| I rade D  | iscount    |             |          |            |           | FOB:             | None                   | $\sim$ |
| DBA       |            |             | Adventu  | ire Travel |           | Language:        | None                   | $\sim$ |
| One Pay   | anient Per |             | Verk     | Joi        | Invoice   |                  |                        |        |
| Minimum   | Paymen     | t           | No M     | linimum    | Percent   | Amount           |                        | \$0.00 |
| Maximur   | n Invoice  | Amt         | No M     | faximum    |           | Amount           |                        | \$0.00 |
| Credit Li | mit        |             | No C     | Credit     | Unlimited | Amount           |                        | \$0.00 |
| Writeoff  | \$;        |             | Not /    | Allowed    | Unlimited | Maximum          |                        | \$0.00 |
| Rev       | alue Veno  | dor         | Post Re  | sults To:  | Payables. | /Discount Acct   | Purchasing Offset Acct |        |
| Maintair  | h History: |             |          |            |           |                  |                        |        |
|           | ndar Yea   | r           | Transac  | tion       |           |                  |                        |        |
|           |            |             | 11011000 |            |           |                  |                        |        |

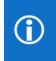

#### **Additional Notes:**

This feature will be rolled back to Microsoft Dynamics GP 2016 in the 2020 Year-end update.

### By default, this was added to the following reporting:

| Screen Output - 1099 Laser Nonemployee Compensation | System: 8/6     | 5/2020 1:19:45 PM | Fabrikam, Inc.     |
|-----------------------------------------------------|-----------------|-------------------|--------------------|
| ie Edit Tools Find Hep                              | User Date: 4/1  | 2/2027            | VENDOR SETUP LIST  |
| P Per Send To g Hody [1001 V] Completed I Page      |                 |                   | Payables Managemen |
| Fabrikam, Inc.                                      | Ranges:         | From:             | To:                |
| 4277 West Oak Parkway                               | Vendor ID       | ACETRAVE0001      | ACETRAVE0001       |
|                                                     | Vendor Name     | A Travel Company  | A Travel Company   |
| Chicago IL 60601-4277                               | Vendor Class    | First             | Last               |
| (312) 436-2671 Ext. 0000                            | Туре            | First             | Last               |
| 2500.00                                             | Contact         | First             | Last               |
|                                                     | Telephone       | First             | Last               |
|                                                     | Sorted By: Ver  | ndor ID           |                    |
| 9                                                   | * Default Purch | nase Account      |                    |
| A Travel Company                                    |                 |                   |                    |
| Adventure Travel                                    | Vendor ID:      | ACETRAVE0001      | Hold:              |
|                                                     | Vendor Name:    | A Travel Company  | Status:            |
| 123 Riley Street                                    | Short Name:     | A Travel          | FOB:               |
|                                                     | Check Name:     | A Travel Company  | Class ID:          |
| Sydney NS 2086                                      | DBA:            | Adventure Travel  |                    |

#### **Additional Notes:**

 $(\mathbf{i})$ 

A column (Char, 65 in length) was added to the PM00200 table, VENDDBA

This new field will be in all country installs for Microsoft Dynamics GP.

No changes were made for this new field in eConnect or Integration Manager.

# Removed fully applied Multicurrency documents from PM HATB

With Microsoft Dynamics GP 18.3, you will now be able to Exclude Fully Applied Multicurrency documents from the PM Historical Aged Trial Balance.

# **(**)

In previous releases of Microsoft Dynamics GP, if an invoice went through a revalue before it was paid, the document(s) (Invoice and payment) would print on the report even though they were fully applied. They would show with an aged total of \$0.00 which made the report longer due to unnecessary data listed.

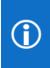

Previously, in most cases the only workaround to removing these fully applied documents was to update in SQL the SettledGainLossCurTrxAmt field to 0.0000 in the MC020105. There were other scenarios as well with other field manipulations, but in all cases manipulation in the backend was the only solution to remove these types of documents from the report.

This new change allows you, without manipulation to data in the backend, to print the report without seeing fully paid MC documents.

In the example below, an invoice that was entered, revalued, and then paid. Now when printing the PM HATB the documents are no longer listed. In previous versions the documents would appear.

| System:<br>Jser Date:  | 9/23/2020<br>5/1/2027                             | 3:04:06 PM      |                                                               | PAYABLES              | F                                       | ISTORICAL AGE<br>abrikam, Inc.                        |                          | NCE                      |                                                        | Page: 1<br>User ID: sa                                       |                       |
|------------------------|---------------------------------------------------|-----------------|---------------------------------------------------------------|-----------------------|-----------------------------------------|-------------------------------------------------------|--------------------------|--------------------------|--------------------------------------------------------|--------------------------------------------------------------|-----------------------|
| Print Curren           | Priority:<br>ame:<br>No Activity,<br>ncy In: Func | tionál (Z-US\$) | UI OFINAUUU1<br>ents, Unposted Applie<br>that has been applie |                       | lype:<br>Posting Date:<br>Document Numb | First - Last<br>First - 5/31/2027<br>er: First - Last |                          |                          | Print Option:<br>Aged By:<br>Aging Date:<br>Sorted By: | : DE I AIL<br>Due Date<br>5/31/2027<br>Vendor ID<br>Due Date |                       |
| Vendor ID:             |                                                   |                 |                                                               | to Financing          |                                         | 1.2.5/ 01 1005(1.2.2)                                 | Class ID: USA-U          | JS-M                     |                                                        | Type: Other Expe                                             | nses                  |
| Voucher/<br>Payment No | o. Iyj                                            | pe Doc Number   | Currency Exchang<br>ID Rate                                   | je<br>Doc Date Due Da | te Doc Amoun                            | t Disc Date Disc.                                     | Writeoff<br>Avail Amount |                          | Functional<br>1 - 30 Days                              | / Originating<br>31 - 60 Days                                | 61 and Over           |
|                        |                                                   |                 |                                                               |                       |                                         |                                                       | Balance                  |                          |                                                        |                                                              |                       |
|                        |                                                   |                 |                                                               |                       |                                         | ctional Subtotals:<br>ginating Subtotals:             | \$0.00<br>\$0.00         | \$0.00<br>\$0.00         | \$0.00<br>\$0.00                                       | \$0.00<br>\$0.00                                             | \$0.00<br>\$0.00      |
| Voucl                  | hers: O                                           |                 |                                                               |                       | Fu                                      | nctional Totals:                                      | \$0.00                   | \$0.00                   | \$0.00                                                 | \$0.00                                                       | \$0.00                |
|                        |                                                   |                 |                                                               | Functional            | Grand Totals:                           | <u>Vendors</u><br>1                                   | Balance<br>\$0.00        | Current Period<br>\$0.00 | <u>1 - 30 Days</u><br>\$0.00                           | <u>31 - 60 Days</u><br>\$0.00                                | 61 and Over<br>\$0.00 |

# Copy/Paste Purchasing transactions from Excel

We all know how much our users like the Copy and Paste functionality in General Ledger, why not add it in other areas? The new feature enables users to define purchase transactions, along with distributions, and import them into the Payables Transaction entry window in GP. This will improve efficiency, reduce rekeying errors, and enhancement user experience.

With this feature, you can choose to do distributions or not, similar to our General Ledger copy paste.

Use the Transaction Entry window to copy/paste PM Transactions and PM Distributions.

The Excel Spreadsheet must have the required fields in this order to copy paste correctly; not all amount fields need to have an amount. You must copy/paste all data fields only; do not include the header fields.

|   | А             | В          | С           | D        | E       | F               | G           | Н        |
|---|---------------|------------|-------------|----------|---------|-----------------|-------------|----------|
| 1 | Vendor        | Purchase   | Trade Disc. | Freight  | Misc.   | Document Number | P.O. Number | Cash     |
| 2 | ACETRAVEL0001 | \$1,000.00 | \$10.00     | \$100.00 | \$10.00 | 12345           | 8675309     | \$500.00 |
| 3 | [             |            |             |          |         |                 |             |          |

Vendor

Purchases

Trade Discount

Freight

Misc.

Document Number

P.O. Number

Cash - if the cash field has an amount, the Payables Cash Entry window will automatically open after clicking the "Paste" button.

In the Payables Transactions Window found under Purchasing, click Transactions, and choose Transaction Entry. Choose the Vendor ID and put your cursor in the 'Purchasing' field and then click the 'Paste' button in the tool bar.

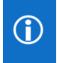

Additional Notes:

This feature will also work in Web Client.

| Actions     Options     Additional     File     Note       Vexcher No.     00000000000077     Intercompary     Bach ID     Intercompary       Description     ACETRAVEL001     Currency ID     Currency ID       Vexcher No.     ACETRAVEL001     Currency ID     Currency ID       Vexcher No.     ACETRAVEL001     Currency ID     Currency ID       Vexnoe ID     ACETRAVEL001     Currency ID     Currency ID       Puchaees     \$100.00     Over Number     9390.00 +       Puchaees     \$100.00     Over Number     9390.00 +       Tead Concent     \$100.00     Over Number     9390.00 +       Puchaees     \$100.00     Over Number     9390.00 +       Tead Concent     \$100.00     Over Number     9390.00 +       Puchaees     \$100.00     Over Number     9390.00 +       Taxe Status     \$100.00     Over Number     9390.00 +       Taxe Status     \$100.00     Over Number     900.00 +       Taxe Status     Total     \$100.00     Over Number       Ot Deter Default Religiption and Number     Otocoment Number     0000000000000475       Decenter Default Religiption and Number     Otocoment Number     0000000000000475       Out Default Religiption and Number     Otocher Number     00000000000                                                                                                    |                                                                                                    | Transaction Entry - TWO (s                                                                                                    | sa)                                                                                        |                 |                                                                                                    |                                                                                                    | _                                                               |           | ×           | Payat       | bles Cash E  | intry —    |          | ×     |
|----------------------------------------------------------------------------------------------------|----------------------------------------------------------------------------------------------------|----------------------------------------------------------------------------------------------------|--------------------------------------------------------------------------------------------|-----------------|----------------------------------------------------------------------------------------------------|----------------------------------------------------------------------------------------------------|-----------------------------------------------------------------|-----------|-------------|-------------|--------------|------------|----------|-------|
| Sove Deter Post Post: A Options Additional File Print Print Tools Help Add<br>Actions Options Additional File Print Print Tools Help Add<br>Poster More Actions Options Additional File Print Print Tools Help Add<br>Occument No. 1000000000000000000000000000000000000                                                                                                    |                                                                                                    | 🗿 🚳 🌆 🕯                                                                                                    |                                                                                            |                 |                                                                                                    | 1                                                                                                    | 2                                                               | *         |             |             |              | r t        |          | 1     |
| Actions       Options       Additional       File       Hote         Vuccher No.       00000000000078       Interacompany       Batch ID       Doc. Date       4712/2027       Image: Construction       Document No.       CASH         Decipionin       ACTRAVE.0001       Carrier Oli D       Current Oli D       Current Oli D       Cu                                                                                                    | Save Delet                                                                                                    |                                                                                                    |                                                                                            | ditional File P | int Print                                                                                                    | Tools                                                                                                    | Help                                                            | Add       |             | Actions     | Options      | Additional | File     | Tools |
| Acceler No.       D000000000000000000000000000000000000                                                                                                    |                                                                                                    | A. 17                                                                                                    |                                                                                            |                 |                                                                                                    |                                                                                                    |                                                                 |           |             |             |              |            |          |       |
| Document Type:         Imvoice         Imvoice                                                                                                    |                                                                                                    |                                                                                                    |                                                                                            | ditional Fi     | le                                                                                                    |                                                                                                    | не                                                              |           |             | *           | *            | Ť          | *        | *     |
| Description       ACETRAVEL0001       EUTranaction       During Name         Vendat ID       ACETRAVE000       During Name       A122022         Payment Number       2005       During Name       A122022         Payment Number       2005       During Name       A122022         Payment Number       2005       During Name       During Name         Marce       A Travel Company       During Name       Task Schedde ID       During Name         Purchases       \$1.0000       Task Schedde ID       COMPANYFUR       During Name       During Name         Purchases       \$1.0000       Task Schedde ID       COMPANYFUR       During Name       During Name                                                                                                    |                                                                                                    |                                                                                                    |                                                                                            |                 |                                                                                                    | 4/10/202                                                                                                    | 7                                                               | -         |             | Checkbo     | <u>ok ID</u> | UPTOWN     | HRUST    | J     |
| Vandau ID       AEE TRAVECOOD       Current Out       Under the out       Vandau ID       AEE TRAVE Coopery         Name       A Tareel Campany       Document Number       72453       Document Number       72451         Beach To ID       REMIT TO       Document Number       72453       Document Number       72451         Parcharet       Tareel Campany       Document Number       72453       Document Number       72451         Parcharet       Tareel Campany       Document Number       72451       Document Number       72451         Parcharet       Stockide ID       COMPANY PUR       Documents       Stockide ID       Company         Parcharet       Stockide ID       Company       Stockide ID       Company       Stockide ID       Company         Parcharet       Stockide ID       Company       Stockide ID       Company       Stockide ID       Company       Company       Stockide ID       Co                                                                                                    |                                                                                                    | -1                                                                                                    | ~                                                                                          |                 |                                                                                                    |                                                                                                    | <i>(</i>                                                        |           |             | Documen     | nt No.       |            |          |       |
| Vendor LD       AEE FRAVE 0001         Nome       A Travel Company         Parametri Lemp       Pol. Number         States LD       Pol. Number         States LD       Pol. Number         States LD       Pol. Number         States LD       COMPANYPUR         Parametri Lemp       Net 30         Parametri Lemp       Net 30         Parametri Lemp       1039 Amount         States LD       COMPANYPUR         Deck       States LD         Company       Temp Distribution         Prechases       \$100.00         Tode Discond       \$100.00         Tode Discond       \$100.00         Tode States LD       ComPanyPUR         Code       \$500.00         Tax States LD       ComPanyPUR         Code States LD       States Unreved         States LD       States Unreved         States Unreved       \$500.00         Payables Transiction Entry Distribution - TWO (sa)       Image Additional         Finable Additional       File         Verdet Name       Attravel Company         Variation Lemps (binder Nametri       \$100.00         Distribution Reference       \$100.00         Verd                                                                                                    | Description                                                                                                    |                                                                                                    |                                                                                            |                 |                                                                                                    | action                                                                                                    |                                                                 |           |             |             |              |            |          | I     |
| Name A Trevel Company<br>datases ID PFIMARY<br>PENMARY<br>PENMA                                                                                                    |                                                                                                    |                                                                                                    |                                                                                            |                 |                                                                                                    |                                                                                                    |                                                                 | 6         |             | Payment     | Number       | 00000000   | 00000441 |       |
| Addess 10       PEINATY         Beak 1 0 D       REMIT TO         Beak 2 10 D       REMIT TO         Beak 2 10 D       REMIT TO         Beak 2 10 D       REMIT TO         Beak 2 10 D       REMIT TO         Beak 2 10 D       REMIT TO         Deam 2 1 cms       Namber         Status Unservice       Status Unservice         Display 1 cms       Status Unservice         Display 1 cms       Status Unservice         Display 1 cms       Pint Check         Display 1 cms       Status Unservice         Display 1 cms       Status Unservice         Display 1 cms       Status Unservice         Display 1 cms       Pint Check         Payables Tansaction Entry Distribution - TWO (sa)       Image 1 cms         Payables Tansaction Entry Distribution - TWO (sa)       Image 1 cms         Payables Tansaction Entry Distribution - TWO (sa)       Image 1 cms         Position Document Type       Document Type         Document Type       Document Type         Document Type       Document Type         Document Type       Document Type         Document Type       Document Type         Document Type       Document Type         Document Type                                                                                                    |                                                                                                    |                                                                                                    |                                                                                            |                 |                                                                                                    |                                                                                                    |                                                                 | J.        | <u>′⊔</u> → |             |              |            |          |       |
| Bendri Jojo       Petrit T0       Discolar Method       OVERNIGHT       Discolar Method       OVERNIGHT         Parchaises       \$1000,00       Total       Stocolar Method       COMPANYPUR       Discolar Method       Oversnift         Prechaises       \$1000,00       Total       Stocolar Method       Stocolar Method       Stocolar Method       Stocolar Method         Total       \$1000,00       Total       Stocolar Method       Stocolar Method<                                                                                                    |                                                                                                    |                                                                                                    |                                                                                            |                 |                                                                                                    |                                                                                                    |                                                                 | _         |             |             |              |            |          |       |
| Parchares: \$1.000,00<br>Trade Discount \$1000<br>Micelameous \$1000<br>Tax \$1000<br>Tax \$1000<br>Tax \$1.1000<br>Tax \$1.1000 Tax \$1.1000 Tax \$1.1000 Tax \$1.10000 Tax \$1.1000 Tax \$1.1000 Tax \$1.1000 Tax \$1.10 |                                                                                                    |                                                                                                    | 0                                                                                          |                 |                                                                                                    |                                                                                                    |                                                                 | 6         | 1           |             |              |            |          |       |
| Purchases       \$1000,0         Trade Discount       \$300,00         Freight       \$1000,0         Recelancous       \$1000,0         Tax       \$0,00,0         Tax       \$0,00,0         Tax       \$0,00,0         Tax       \$0,00,0         Tax       \$0,00,0         Tax       \$0,00,0         Tax       \$0,00,0         Tax       \$0,00,0         Tax       \$0,00,0         Tax       \$0,00,0         Tax       \$0,00,0         Tax       \$11,00,00         Distiguions       Pint Check         Status       Unserved         Status       Unserved         Status       Status         Distiguions       Pint Check         Status       File         Verdo ID       ACETRAVE0001         View       Additional         Distiguions       \$10,000         Distiguions       \$10,000         Distiguions       \$10,000         Distiguions       \$10,000         Distiguions       \$10,000         Distiguions       \$10,000         Distrestratus       \$10,000                                                                                                    |                                                                                                    |                                                                                                    |                                                                                            |                 |                                                                                                    |                                                                                                    |                                                                 |           |             |             |              |            |          |       |
| Purchases       \$10.000         Freight       \$10.00         Freight       \$10.00         Tade Discount       \$10.00         Tade Discount       \$0.00         Tate       \$0.00         Total       \$11.00,00         Total       \$11.00,00         Total       \$11.00,00         Paybales Transaction Entry Distribution - TWO (sa)       -         Paybales Transaction Entry Distribution - TWO (sa)       -         Verdo ID       Actions         View       Additional         File       View         Actions       View         Verdo ID       ACETRAVE0001         Verdo ID       ACETRAVE0001         Verdo ID       ACETRAVE0001         Verdo ID       ACETRAVE0001         Verdo ID       ACETRAVE0001         Verdo ID       ACETRAVE0001         Verdo ID       ACETRAVE0001         Verdo ID       ACETRAVE0001         Verdo ID       ACETRAVE0001         Verdo ID       ACETRAVE0001         Verdo ID       Status         Dispinaing Debt       Originaing Credit         OV       Status         View       Status                                                                                                    | - aprilone rom                                                                                                    |                                                                                                    | <i>v</i> •                                                                                 |                 |                                                                                                    |                                                                                                    |                                                                 | 0-        |             |             |              |            |          |       |
| Purchases       \$1.00.00         Freight       \$10.00         Freight       \$10.00         Tade Discount       \$10.00         Tade Discount       \$10.00         Tade Discount       \$10.00         Tade Discount       \$10.00         Tade Discount       \$10.00         Tade Discount       \$10.00         Tak       \$10.00         Total       \$1.100.00         Prevalue       Status         On Account       \$600.00         Prevalue       Status         Prevalue       Status         Prevalue       Status         Prevalue       Status         View       Additional         File       Tools         Vendo ID       ACETRAVE0001         Vendo ID       ACETRAVE0001         Vendo ID       ACETRAVE0001         Vendo ID       ACETRAVE0001         Vendo ID       ACETRAVE0001         Vendo ID       ACETRAVE0001         Vendo ID       ACETRAVE0001         Vendo ID       ACETRAVE0001         Vendo ID       ACETRAVE0001         Vendo ID       ACETRAVE0001         Vendo ID       Status                                                                                                    |                                                                                                    |                                                                                                    |                                                                                            |                 |                                                                                                    |                                                                                                    |                                                                 |           |             | s           |              |            |          |       |
| Trade Discount \$10.00   Freight \$10.00   Greight \$10.00   Tax \$0.00   Tax \$10.00   Tax \$10.                                                                                                    | Purchases                                                                                                    | \$1                                                                                                    | .000.00                                                                                    |                 |                                                                                                    |                                                                                                    |                                                                 |           |             | eduled Payr | ments        |            |          |       |
| Freight \$100.00   Micelanous \$100.00   Tak \$0.00   Total \$1.100.00   Paybules Transaction Entry Distribution - TWO (sa)   Payables Transaction Entry Distribution - TWO (sa)   Payables Transaction Entry Distribution - TWO (sa)   Porpleted Default Redipplay Pasts   Vendor ID   Actions   View Additional   File   Vendor ID   ACETFAVED001   Vendor ID   ACETFAVED001   Vendor ID   ACETFAVED001   Vendor ID   ACETFAVED001   Vendor Name   A Travel Company   Document Type   Displaying Debit   Displaying Debit   Display                                                                                                    |                                                                                                    |                                                                                                    |                                                                                            |                 |                                                                                                    |                                                                                                    | \$                                                              |           |             | •           |              |            |          |       |
| Miscellaneous \$10,00<br>Tax \$0,00<br>Total \$1,100,00<br>Part Check Card \$0,00<br>Dr.Account \$500,00<br>Print Check<br>Print Check<br>Print Check<br>Payables Transaction Entry Distribution - TWO (sa)<br>Payables Transaction Entry Distribution - TWO (sa)<br>Payables Transaction Entry Distribution -                                                                                                    |                                                                                                    |                                                                                                    |                                                                                            |                 |                                                                                                    |                                                                                                    |                                                                 |           |             | Close       |              |            |          |       |
| Tax       \$0.00       Image Disc Taken       \$0.00         Total       \$1.100.00       Distributions       Print Check         Image Disc Taken       \$600.00       Print Check         Image Disc Taken       \$600.00       Print Check         Image Disc Taken       Status       Unaved         Image Disc Taken       \$600.00         Image Disc Taken       \$600.00         Image Disc Taken       \$100.00         Image Disc Taken       \$100.00         Image Disc Taken       \$100.00         Image Disc Taken       \$100.00         Image Disc Taken       \$100.00         Image                                                                                                    |                                                                                                    |                                                                                                    |                                                                                            |                 |                                                                                                    |                                                                                                    |                                                                 |           |             | Completed I | Purchase O   | rders      |          |       |
| Total       \$1.100,00         It is the second second s                                                                                                    | Tax                                                                                                    |                                                                                                    | \$0,00 🔶                                                                                   | -               |                                                                                                    |                                                                                                    |                                                                 |           |             | Sompleted   |              |            |          |       |
| Image: Status Unsaved         Image: Status Unsaved         Image: Status Unsaved Unsaved         Image: Status Unsaved Unsaved Unsaved Unsaved         Image: Status Unsaved Unsaved U                                                                                                    | Total                                                                                                    | \$1                                                                                                    | 1.100,00                                                                                   | Un Account      |                                                                                                    |                                                                                                    | :                                                               | \$600,00  |             |             |              |            |          |       |
| Image: Construction Construction Construction       Status Unsaved         Image: Construction Construction Construction       Status Unsaved         Image: Construction Construction Construction       Image: Construction Construction         Image: Construction Construction       Image: Construction Construction         Image: Construction Construction       Image: Construction Construction         Image: Construction Construction       Image: Construction Construction         Vendor ID       ACE TRAVE 0001         Vendor ID       ACE TRAVE 0001         Vendor ID       ACE TRAVE 0001         Vendor ID       ACE TRAVE 0001         Vendor ID       ACE TRAVE 0001         Vendor ID       ACE TRAVE 0001         Voucher Number       0000000000000475         Document Type       Invoice         Functional Amount       \$0.00         Decimption       Diginaling Cedit         Diriginaling Debit       Originaling Cedit         Diriginaling Cedit       S0.00         TWO       400 -6520 -00         TWO       400 -6520 -00         TWO       400 -6520 -00         TWO       400 -6520 -00         TWO       400 -6520 -00         TWO       400 -6520 -00         TWO                                                                                                    |                                                                                                    |                                                                                                    |                                                                                            |                 |                                                                                                    |                                                                                                    |                                                                 |           |             |             |              |            |          |       |
| Actions         View         Additional         File         Help           Aendor ID         ACE TRAVE0001                                                                                                    |                                                                                                    |                                                                                                    |                                                                                            | Status Unsaved  | - <u>v</u> lq                                                                                                    |                                                                                                    |                                                                 | Print Che | ec <u>k</u> |             |              |            |          |       |
| Vendor Name         A Travel Company         Document Type         Invoice           Currency ID         Z-US\$         Functional Amount         \$0,00           Originating Amount         \$0,00         0riginating Amount         \$0,00           Co. ID         Account         Credit         ©           Description         Displanting Debit         Originating Credit         ©           Distribution Reference         Corresp. Co. ID         ©           TW0         400 -6520 -00         PURCH ×         \$10,000         \$0,00           TW0         400 -6520 -00         FREIGHT ×         \$10,000         \$0,00           TW0         400 -6500 -00         FREIGHT ×         \$10,000         \$0,00           TW0         000 -2100 -00         PAY         \$10,000         \$0,00           TW0         000 -2100 -00         PAY         \$0,00         \$1,110,00           TW0         000 -2100 -00         PAY         \$0,00         \$0,00           TW0         000 -2100 -00         PAY         \$0,00         \$1,110,00           TW0         Image: Participaal Totals         \$1,110,00         \$1,110,00         \$1,110,00                                                                                                    | 🛛 Payables 1                                                                                                    | Transaction Entry Distribution                                                                                                    | - TWO (sa)                                                                                 | Status Unsaved  | Help                                                                                                    | Add                                                                                                    |                                                                 | Print Che |             |             |              |            |          |       |
| Vendor Name         A Travel Company         Document Type         Invoice           Currency ID         Z-US\$         Functional Amount         \$0,00           Originating Amount         \$0,00         0riginating Amount         \$0,00           Co. ID         Account         P         P         Debit         Credit         ©           Description         Disginating Debit         Originating Credit         ©         ©         ©           Distribution Reference         Corresp. Co. ID         ©         Corresp. Co. ID         ©           TW0         400 - 6520 - 00         PURCH ×         \$10,000         \$0,00         \$0,00           TW0         400 - 6500 - 00         FREIGHT ×         \$10,000         \$0,00         \$0,00           TW0         000 - 6780 - 00         FREIGHT ×         \$10,000         \$0,00         \$0,00           TW0         000 - 2100 - 00         PAY         \$0,00         \$1,100,00         \$0,00           TW0         000 - 2100 - 00         PAY         \$0,00         \$0,00         \$0,00           Currency ID         Image: Participant Totals         \$1,110,00         \$1,110,00         \$1,110,00                                                                                                    | 🛯 Payables 1                                                                                                    | Transaction Entry Distribution                                                                                                    | - TWO (sa)                                                                                 | Status Unsaved  | Help A                                                                                                    | Add Note                                                                                                    |                                                                 | Print Che |             |             |              |            |          |       |
| Currency ID         Z-US\$         Functional Amount         \$0,00           Originating Amount         \$0,00           Distribution         Originating Debit         Originating Credit           Distribution Reference         Originating Debit         Originating Credit           TW0         400 - 6520 - 00         PURCH         \$1.000,00           TW0         400 - 6520 - 00         FREIGHT         \$100,00           TW0         400 - 5600 - 00         FREIGHT         \$100,00           TW0         000 - 6780 - 00         FREIGHT         \$100,00           TW0         000 - 2100 - 00         PAY         \$0,00           TW0         000 - 2100 - 00         PAY         \$0,00           TW0         Image: Stand Stand St                                                                                                    | Payables 1                                                                                                    | Transaction Entry Distribution                                                                                                    | - TWO (sa)                                                                                 | Status Unsaved  | Help A<br>Help                                                                                                    | Add<br>Note                                                                                                    |                                                                 | Print Che |             |             |              |            |          |       |
| Co. ID       Account       Type       Debit       Credit       Image: Constraints       Image: Constraints       Image: Constrais       Imag                                                                                                    | Payables T<br>OK Delete                                                                                                    | Transaction Entry Distribution                                                                                                    | - TWO (sa)                                                                                 | Status Unsaved  | (2)<br>Help /<br>Help                                                                                                    | Add<br>Note                                                                                                    |                                                                 | Print Che |             |             |              |            |          |       |
| Description         Originating Debit         Originating Credit         Originating Credit           Distribution Reference         Corresp. Co. ID         Corresp. Co. ID           TW0         400 - 6520 - 00         PURCH ×         \$1.000,00         \$0,00           TW0         000 - 4601 - 00         TRADE ×         \$10,000         \$0,00           TW0         400 - 5600 - 00         FREIGHT ×         \$10,000         \$0,00           TW0         000 - 6780 - 00         MISC ×         \$110,000         \$0,00           TW0         000 - 2100 - 00         PAY ×         \$0,000         \$1.100,00           TW0         000 - 2100 - 00         PAY ×         \$0,000         \$1.100,00           TW0         000 - 2100 - 00         PAY ×         \$0,000         \$1.100,00           TW0         000 - 2100 - 00         PAY ×         \$0,000         \$1.100,00           TW0         000 - 2100 - 00         PAY ×         \$0,000         \$1.100,00           TW0         000 - 2100 - 00         PAY ×         \$0,000         \$1.000,00           TW0         Image: Participant Participant Participant Participant Participant Participant Participant Participant Participant Participant Participant Participant Participant Participant Participant Participant Participant Participant Participant Participant Parti                                                                                                    | Payables T<br>OK Delete<br>Vendor ID<br>Vendor Name                                                                                                    | Transaction Entry Distribution                                                                                                    | - TWO (sa)                                                                                 | Status Unsaved  | (2)<br>Help /<br>Help                                                                                                    | Add<br>Note                                                                                                    | ×                                                               | Print Che |             |             |              |            |          |       |
| Description         Driginating Debit         Driginating Credit         Originating Credit           Distribution Reference         Corresp. Co. ID         Corresp. Co. ID           TWO         400 -6520 -00         PURCH ×         \$1.000,00         \$0,00           TWO         000 -4601 -00         TRADE ×         \$1.000,00         \$0,00           TWO         400 -5600 -00         FREIGHT ×         \$10,00         \$0,00           TWO         000 -6780 -00         MISC ×         \$10,00         \$0,00           TWO         000 -2100 -00         PAY ×         \$0,00         \$1.100,00           TWO         000 -2100 -00         PAY ×         \$0,00         \$1.100,00           TWO         Increase         Increase         \$0,00           TWO         Increase         Increase         \$0,00           TWO         Increase         \$0,00         \$1.100,00           Increase         Increase         Increase         Increase           Increase         Increase         Increase         Increase                                                                                                    | Payables T<br>OK Delete<br>Vendor ID<br>Vendor Name                                                                                                    | Transaction Entry Distribution                                                                                                    | - TWO (sa)                                                                                 | Status Unsaved  | (2)<br>Help /<br>Help                                                                                                    | Add<br>Note                                                                                                    | ×                                                               | Print Che |             |             |              |            |          |       |
| Distribution Reference         Corresp. Co. ID           TWO         400 -6520 -00         PURCH ×         \$1.000,00         \$0,00           TWO         000 -4601 -00         TRADE ×         \$10,00         \$10,00           TWO         400 -6500 -00         FREIGHT ×         \$100,00         \$10,00           TWO         000 -6780 -00         MISC ×         \$100,00         \$0,00           TWO         000 -2100 -00         PAY ×         \$0,00         \$1.100,00           TWO         000 -2100 -00         PAY ×         \$0,00         \$1.100,00           TWO         000 -2100 -00         PAY ×         \$0,00         \$1.100,00           TWO         000 -2100 -00         PAY ×         \$0,00         \$1.100,00           TWO         000 -2100 -00         PAY ×         \$0,00         \$1.100,00           TWO         000 -2100 -00         PAY ×         \$0,00         \$1.100,00           TWO         000 -2100 -00         PAY ×         \$0,00         \$1.100,00           TWO         000 -2100 -00         PAY         \$0,00         \$1.00           TWO         000 -2100 -00         PAY         \$0,00         \$1.00           TWO         000 -2100 -00         PAY                                                                                                    | Payables 1<br>OK Delete<br>Vendor ID<br>Vendor Name<br>Currency ID                                                                                                    | Transaction Entry Distribution                                                                                                    | - TWO (sa)<br>View Additie<br>View Additie                                                 | Status Unsaved  | Help /<br>Help /<br>Nyoice                                                                                                    | Add<br>Note                                                                                                    | ×<br>\$0,00<br>\$0,00                                           | Print Che |             |             |              |            |          |       |
| TWD         400 -6520 -00         PURCH         \$1.000.00         \$0.00           TWD         000 -4601 -00         TRADE         \$0.00         \$10.00           TWD         400 -5500 -00         FREIGHT         \$100.00         \$0.00           TWD         000 -6780 -00         MISC         \$10.00         \$0.00           TWD         000 -2100 -00         PAY         \$0.00         \$1.100.00           TWD         000 -2100 -00         PAY         \$0.00         \$1.100.00           TWD         000 -2100 -00         PAY         \$0.00         \$1.100.00           TWD         000 -2100 -00         PAY         \$0.00         \$1.100.00           TWD         000 -2100 -00         PAY         \$0.00         \$1.100.00           TWD         000 -2100 -00         PAY         \$0.00         \$1.100.00           -         -         -         \$0.00         \$1.000           -         -         -         -         \$1.000           -         -         -         -         \$1.100.00                                                                                                    | Payables 1<br>OK Delete<br>Vendor ID<br>Vendor Name<br>Currency ID<br>Co. ID                                                                                                    | Transaction Entry Distribution                                                                                                    | - TWO (sa)<br>View Additie<br>View Additie                                                 | Status Unsaved  | Help A<br>Help A<br>Nyoice                                                                                                    | Add<br>Note                                                                                                    | ×<br>\$0,00<br>\$0,00                                           | -         |             |             |              |            |          |       |
| TWO       000 -4601 -00       TRADE       \$0.00       \$10.00         TWO       400 -5600 -00       FREIGHT       \$100.00       \$0.00         TWO       000 -6780 -00       MISC       \$10.00       \$0.00         TWO       000 -2100 -00       PAY       \$0.00       \$1.100.00         TWO       000 -2100 -00       PAY       \$0.00       \$1.000         TWO       000 -2100 -00       PAY       \$0.00       \$1.000         TWO       000 -2100 -00       PAY       \$0.00       \$1.000         TWO       000 -2100 -00       PAY       \$0.00       \$1.000         TWO       000 -2100 -00       PAY       \$0.00       \$1.000         TWO       000 -2100 -00       PAY       \$0.00       \$1.000         TWO       TWO       S0.00       \$1.000       \$1.000         TWO       TWO       S0.00       \$1.110.00       \$1.110.00       \$1.110.00                                                                                                    | Payables 1<br>OK Delete<br>Vendor ID<br>Vendor Name<br>Currency ID<br>Co. ID Co. ID                                                                                                    | Transaction Entry Distribution                                                                                                    | - TWO (sa)<br>View Additie<br>View Additie                                                 | Status Unsaved  | Help A<br>Help A<br>Noice                                                                                                    | Add<br>Note<br>000000476                                                                                                    | ×<br>\$0,00<br>\$0,00                                           | -         |             |             |              |            |          |       |
| TWD         000 -6780 -00         MISC         \$10,00         \$0,00           TWD         000 -2100 -00         PAY         \$0,00         \$1,100,00           -         -         <                                                                                                    | Payables 1<br>OK Delete<br>Vendor ID<br>Vendor Name<br>Currency ID<br>Co. ID Co. ID<br>Description<br>Distribution Re                                                                                                    | Transaction Entry Distribution                                                                                                    | - TWO (sa)                                                                                 | Status Unsaved  | Help A<br>Help A<br>Help A<br>N<br>Help C<br>O00000000<br>Invoice                                                                                                    | Add<br>Note<br>b<br>100000476                                                                                                    | ×<br>\$0,00<br>\$0,00                                           |           | eck         |             |              |            |          |       |
| TWD       000 -2100 -00       PAY       \$0,00       \$1,100,00         -       -        \$0,00       \$0,00         -       -        \$0,00       \$0,00         -       -        \$0,00       \$0,00         -       -         -         -       -         -         -       -         -         -       -         -         -       -         -         -       -         -         -       -         -         -       -         -         -       -         -         -       -         -         -          -       -         -       -         -       -         -       -         -       -         -       -         -       -      -       -                                                                                                    | Payables 1<br>OK Deleter<br>Vendor ID<br>Vendor Name<br>Currency ID<br>Co. ID Co. ID<br>Distribution Re<br>TWO<br>TWO                                                                                                    | Transaction Entry Distribution                                                                                                    | - TWO (sa)<br>View Additi<br>View Additi                                                   | Status Unsaved  | Help A<br>Help A<br>Help A<br>N<br>Help D<br>Nvoice                                                                                                    | Add<br>Note<br>D00000476                                                                                                    | ×<br>\$0,00<br>\$0,00                                           |           |             |             |              |            |          |       |
| -         -         \$\$0,00         \$\$0,00           -         -         -         -           -         -         -         -           -         -         -         -           -         -         -         -           -         -         -         -           -         -         -         -           -         -         -         -           -         -         -         -                                                                                                    | Payables 1<br>OK Deleter<br>Vendor ID<br>Vendor Name<br>Currency ID<br>Co. ID Co. ID<br>Description<br>Distribution Re<br>Tw0<br>Tw0<br>Tw0                                                                                                    | Transaction Entry Distribution Transaction Entry Distribution Company Company | - TWO (sə)<br>View Additi<br>View Additi<br>View Additi<br>PURCH<br>TRADE<br>FREIGHT<br>►  | Status Unsaved  | Credit<br>Ocionoco<br>Di<br>Ocionatir<br>Corresp. 10<br>Ocionatir<br>Corresp. 10<br>Ocionatir<br>Cocionatir<br>Corresp. 10<br>Ocionatir<br>Corresp. 10<br>Ocionatir<br>Corr | Add<br>Note<br>000000476                                                                                                    | ×<br>\$0,00<br>\$0,00<br>\$0,00                                 |           |             |             |              |            |          |       |
| Example 2 Constraints 2 Constraints 2 Constr                                                                                                    | Payables 1 OK Delete OK Delete Vendor ID Vendor ID Co. ID Co. ID | Transaction Entry Distribution Transaction Entry Distribution Company Company | - TWO (sə)<br>View Additi<br>View Additi<br>View Additi<br>PHRCH<br>FREIGHT<br>MISC ↓      | Status Unsaved  | Credit<br>Originatin<br>Corresp. 100<br>0000000000000000000000000000000000                                                                                                    | Add<br>Note<br>b<br>1000000475                                                                                                    | ×<br>\$0.00<br>\$0,00<br>\$0,00<br>0.00<br>0.00<br>0.00         |           |             |             |              |            |          |       |
| Functional Totals \$1.110.00 \$1.110.00                                                                                                    | Payables 1<br>OK Delete<br>Vendor ID<br>Vendor Name<br>Currency ID<br>Co. ID Description<br>Distribution Re<br>TWO<br>TWO<br>TWO<br>TWO                                                                                                    | Account         Account         Account <t< td=""><td>- TWO (sə)<br/>View Additi<br/>View Additi<br/>View Additi<br/>PHRCH<br/>FREIGHT<br/>MISC<br/>PAY</td><td>Status Unsaved</td><td>Credit<br/>Originatir<br/>Corresp. 1<br/>00<br/>00<br/>00<br/>00<br/>00<br/>00</td><td>Add<br/>Note<br/>()<br/>()<br/>()<br/>()<br/>()<br/>()<br/>()<br/>()<br/>()<br/>()<br/>()<br/>()<br/>()</td><td>×<br/>\$0,00<br/>\$0,00<br/>0,00<br/>0,00<br/>0,00</td><td></td><td></td><td></td><td></td><td></td><td></td><td></td></t<>                                                                                                    | - TWO (sə)<br>View Additi<br>View Additi<br>View Additi<br>PHRCH<br>FREIGHT<br>MISC<br>PAY | Status Unsaved  | Credit<br>Originatir<br>Corresp. 1<br>00<br>00<br>00<br>00<br>00<br>00                                                                                                    | Add<br>Note<br>()<br>()<br>()<br>()<br>()<br>()<br>()<br>()<br>()<br>()<br>()<br>()<br>()                                                                                                    | ×<br>\$0,00<br>\$0,00<br>0,00<br>0,00<br>0,00                   |           |             |             |              |            |          |       |
| Functional Totals \$1.110,00 \$1.110,00                                                                                                    | Payables 1 OK Delete OK Delete Vendor ID Vendor ID Co. ID Co. ID | Account         Account         Account <t< td=""><td>- TWO (sə)<br/>View Additi<br/>View Additi<br/>View Additi<br/>PHRCH<br/>FREIGHT<br/>MISC<br/>PAY</td><td>Status Unsaved</td><td>Credit<br/>Originatir<br/>Corresp. 1<br/>00<br/>00<br/>00<br/>00<br/>00<br/>00</td><td>Add<br/>Note<br/>()<br/>()<br/>()<br/>()<br/>()<br/>()<br/>()<br/>()<br/>()<br/>()<br/>()<br/>()<br/>()</td><td>×<br/>\$0,00<br/>\$0,00<br/>0,00<br/>0,00<br/>0,00</td><td></td><td></td><td></td><td></td><td></td><td></td><td></td></t<>                                                                                                    | - TWO (sə)<br>View Additi<br>View Additi<br>View Additi<br>PHRCH<br>FREIGHT<br>MISC<br>PAY | Status Unsaved  | Credit<br>Originatir<br>Corresp. 1<br>00<br>00<br>00<br>00<br>00<br>00                                                                                                    | Add<br>Note<br>()<br>()<br>()<br>()<br>()<br>()<br>()<br>()<br>()<br>()<br>()<br>()<br>()                                                                                                    | ×<br>\$0,00<br>\$0,00<br>0,00<br>0,00<br>0,00                   |           |             |             |              |            |          |       |
|                                                                                                    | Payables 1<br>OK Delete<br>Vendor ID<br>Vendor Name<br>Currency ID<br>Co. ID Description<br>Distribution Re<br>TWO<br>TWO<br>TWO<br>TWO                                                                                                    | Account         Account         Account <t< td=""><td>- TWO (sə)<br/>View Additi<br/>View Additi<br/>View Additi<br/>PHRCH<br/>FREIGHT<br/>MISC<br/>PAY</td><td>Status Unsaved</td><td>Credit<br/>Originatir<br/>Corresp. 1<br/>00<br/>00<br/>00<br/>00<br/>00<br/>00</td><td>Add<br/>Note<br/>()<br/>()<br/>()<br/>()<br/>()<br/>()<br/>()<br/>()<br/>()<br/>()<br/>()<br/>()<br/>()</td><td>×<br/>\$0,00<br/>\$0,00<br/>\$0,00<br/>0,00<br/>0,00<br/>0,00<br/>0,00</td><td></td><td></td><td></td><td></td><td></td><td></td><td></td></t<>                                                                                                    | - TWO (sə)<br>View Additi<br>View Additi<br>View Additi<br>PHRCH<br>FREIGHT<br>MISC<br>PAY | Status Unsaved  | Credit<br>Originatir<br>Corresp. 1<br>00<br>00<br>00<br>00<br>00<br>00                                                                                                    | Add<br>Note<br>()<br>()<br>()<br>()<br>()<br>()<br>()<br>()<br>()<br>()<br>()<br>()<br>()                                                                                                    | ×<br>\$0,00<br>\$0,00<br>\$0,00<br>0,00<br>0,00<br>0,00<br>0,00 |           |             |             |              |            |          |       |
| Estes Originating Totals \$0,00 \$0,00                                                                                                    | Payables 1<br>OK Delete<br>Vendor ID<br>Vendor Name<br>Currency ID<br>Co. ID Description<br>Distribution Re<br>TWO<br>TWO<br>TWO<br>TWO                                                                                                    | Account         Travel Company           2-US\$         Account           Account         Account           Seference         400 - 6520 - 00           400 - 6520 - 00         000 - 4601 - 00           400 - 6580 - 00         000 - 2100 - 00                                                                                                    | - TWO (sa)                                                                                 | Status Unsaved  |                                                                                                    | Add<br>Note<br>000000475<br>000000475<br>000000475<br>000000475<br>00000475<br>00000475<br>00000475<br>00000475<br>00000475<br>00000475<br>00000475<br>00000475<br>000000475<br>000000475 | ×<br>\$0,00<br>\$0,00<br>\$0,00<br>0,00<br>0,00<br>0,00<br>0,00 | Print Dhe |             |             |              |            |          |       |

 $( \mathfrak{G} )$ 

### **Distribution Enhancements**

After this lesson you will be able to:

 Describe and use the new Distribution Enhancements in Microsoft Dynamics GP October 2020 release.

### Export/Import stock counts to Excel

With Stock counts, you now have the ability to export and import data with Excel within the Stock Count windows giving you more flexibility with this process.

The Stock Count Schedule window now has a new action called Export/Import. This will allow you the ability to export the data to an excel file. The Export/Import Action will not be available until the Start Count action has been selected. If the Cancel count option has been selected, the export action will be disabled again. The export can be done several times as long as the count has been started.

The export action will create a file called stockcountmmddyy.xlsx that you can save to a location of your choosing. From there, you can edit the file.

 $(\mathbf{i})$ 

We recommend you add in the qty, serial/lot numbers as you would if you were doing it manually in the stock count entry window.

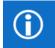

Import action will not be available from the Stock Count Schedule window. Only Export is available.

To open the Stock Count schedule window, go to Inventory, click Transactions, choose Stock Count Schedule.

| Stock Count Schee                                        | dule - TR2 (sa) |               |                                                                                                    |             |             | - 0              | ×         |
|----------------------------------------------------------|-----------------|---------------|----------------------------------------------------------------------------------------------------|-------------|-------------|------------------|-----------|
| 🔚 🗡 🛐                                                    |                 | 3             | al and a second second | 1           | ?           |                  |           |
| Save Delete Start                                        |                 | mport File    | Print                                                                                                    | Tools       | Help Add    |                  |           |
| Count                                                    | t Count 🝷       | · · · .       | ile                                                                                                    |             | ▼ Note      |                  |           |
| Actions                                                  |                 |               | ne                                                                                                    | Ť           | Help        |                  |           |
| Stock Count ID                                           | DEMO            | $\mathcal{P}$ |                                                                                                    | <u>Defa</u> | ult Site ID | Į.               |           |
| Description demo stock count schedule  Reuse Stock Count |                 |               |                                                                                                    |             |             |                  |           |
| Status                                                   | Available       |               |                                                                                                    | Last l      | Used Date   | 0/0/0000         |           |
|                                                          |                 |               |                                                                                                    |             |             |                  |           |
| Sort By:                                                 | Site ID         | ~             |                                                                                                    |             |             |                  |           |
| Item Number                                              | Ç               | Site ID       | 🔎 U a                                                                                                    | fМ          | Next Count  | Count Time       | $\otimes$ |
| Description                                              |                 | Bin           |                                                                                                    | P           | Last Count  | Overdue          | 3         |
| ACCS-CRD-12wH                                            |                 | WAREHOUSE     | E Ea                                                                                                    | ch          | 5/30/2027   | 8:00:00 AM       | ^         |
| ACCS-CRD-25BK                                            |                 | WAREHOUSE     | E Ea                                                                                                    | ch          | 5/31/2027   | 8:00:00 AM       |           |
|                                                          |                 |               |                                                                                                    |             | 0/0/0000    | 12:00:00 AM      |           |
|                                                          |                 |               |                                                                                                    |             |             |                  |           |
|                                                          |                 |               |                                                                                                    |             |             |                  |           |
|                                                          |                 |               |                                                                                                    |             |             |                  |           |
|                                                          |                 |               |                                                                                                    |             |             |                  | -         |
|                                                          |                 |               |                                                                                                    |             |             |                  | -         |
|                                                          |                 |               |                                                                                                    |             |             |                  |           |
|                                                          |                 |               |                                                                                                    |             |             |                  | ~         |
| On Hand Qty                                              | 0.00            |               |                                                                                                    |             |             | <u>M</u> ass Add |           |
|                                                          |                 |               |                                                                                                    |             |             |                  |           |
|                                                          |                 |               |                                                                                                    |             |             |                  |           |

The Stock Count entry window also has the Export/Import action. Once you export the file in the stock count schedule, updated the information in the excel file you saved, you can come back to this window and choose the Export/Import button where you can import the excel file.

| n Stock Count Entry - TR2 (sa)            |                      |                       |                            | -                 |          | × |
|-------------------------------------------|----------------------|-----------------------|----------------------------|-------------------|----------|---|
| 🖬 🏷 🔍 🚯                                   |                      | 2                     |                            |                   |          |   |
| Save Clear Process Export/Import<br>Count | File Too             | ls Help Add<br>▼ Note |                            |                   |          |   |
| Actions                                   | File -               | Help                  |                            |                   |          |   |
| Stock Count ID TEST                       | $\mathcal{P}$        | Dr                    | ocument Date 4/12/         | 2027 🏢 -          | <b>}</b> |   |
| Description test                          |                      |                       | Autopost Stock Count V     | ariances          | _        |   |
| Status: Entered                           |                      |                       |                            |                   |          |   |
| Sort By: Site ID / Bin / Item             | Number               | ~                     |                            |                   |          |   |
| Item Number                               | U of M 🗧             | Counted Qty           | Variance Qty               | Verified          |          | ( |
| Description                               |                      | Count Date            | Count Time                 | Site ID           |          | 6 |
| Bin Reaso                                 | n Code 🖇 🖇           | Captured Qty          | On Hand Qty                | Allocated Q       | lty      |   |
| 100×LG                                    | Each                 | 28                    | 3 (2)                      | $\checkmark$      |          | 1 |
| 128 SDRAM                                 | Each                 | 15                    | i 5                        | $\checkmark$      |          |   |
|                                           | Each                 | 6                     | 6 (14)                     |                   |          |   |
| 1GPROC                                    | Each                 | 0                     | (14)                       |                   |          |   |
| 1GPR0C<br>2-A3284A                        | Each                 | 0                     |                            |                   |          |   |
|                                           |                      |                       | ) (                        | $\mathbf{\Sigma}$ |          |   |
| 2-A3284A                                  | Each                 | 0                     | 0                          | 2<br>2<br>2<br>2  |          |   |
| 2-A3284A<br>24× IDE                       | Each<br>Each         | 0                     | ) <b>Ľ</b><br>) O<br>) (1) | $\mathbf{N}$      |          |   |
| 2-A3284A<br>24× IDE<br>256 SDRAM          | Each<br>Each<br>Each | 0 10 9                | ) <b>Ľ</b><br>) O<br>) (1) | 2<br>2<br>2<br>2  |          |   |

To open the Stock Count Entry window, go to Inventory click Transactions and choose Stock Count Entry.

The excel file format should be modeled after the IV Stock Count Forms by Site ID report. This should give you the correct format to print off and do a stock count and then be able to put the right information into the excel file. Refer to export2.csv file to see the formatting that should be used for the excel file.

**()** 

A

If the stock count is not in the status of "started" the import action will be grayed out. If you have already run an import, and you want to run another import on the same stock count, you will need to select the stock count ID and choose 'clear count'. This will reset the status to started.

#### Excel file example:

|    | А         | В                | С          | D            | E           |  |
|----|-----------|------------------|------------|--------------|-------------|--|
| 1  | WAREHOUSE |                  | SERIAL/LOT | Serial/Lot # | QTY on Hand |  |
| 2  | 100XLG    | Green Phone      | Serial     | Each         |             |  |
| 3  |           |                  |            |              |             |  |
| 4  |           |                  |            |              |             |  |
| 5  |           |                  |            |              |             |  |
| 6  |           |                  |            |              |             |  |
| 7  |           |                  |            |              |             |  |
| 8  |           |                  |            |              |             |  |
| 9  |           |                  |            |              |             |  |
| 10 |           |                  |            |              |             |  |
| 11 |           |                  |            |              |             |  |
| 12 |           |                  |            |              |             |  |
| 13 |           |                  |            |              |             |  |
| 14 |           |                  |            |              |             |  |
| 15 |           |                  |            |              |             |  |
| 16 |           |                  |            |              |             |  |
| 17 |           |                  |            |              |             |  |
| 18 |           |                  |            |              |             |  |
| 19 |           |                  |            |              |             |  |
| 20 |           |                  |            |              |             |  |
| 21 |           |                  |            |              |             |  |
| 22 |           |                  |            |              |             |  |
| 23 | 128 SDRAM | 128 meg SDRAM    |            | Each         |             |  |
| 24 | 1GPROC    | 1 Ghz Processor  |            | Each         |             |  |
| 25 | 2-A3284A  | Dual Core Server | Serial     | Each         |             |  |

FIELDS In the spreadsheet

A1 - Site ID; C1 - Header for Serial/Lot indicator; D1 - header for Serial/lot#; E1 - header Quantity on hand

A2 Item Number; B2 Item Description; C2 indicator if item is serial/lot/blank; D2 UofM e2 Quantity that has been counted; D3-D... Serial #s/Lot #s that have been counted.

There is error logic if the format of the excel file has been edited. If there is missing information when trying to import, you should receive an error message that not all required information has been provided. The import should still complete and the stock count should be "saved". When saving the records, the status for the stock count will change to entered.

The user will need to open the stock count entry window and finish making edits to the count before they could finish the "process". We should NOT run the process of the stock count. We should only be importing the information and saving. The rest of the stock count process would need to be manually completed.

### Print all Sales Documents

You now can select how you want Microsoft Dynamics GP to Print and E-mail Sales documents in the Print Sales Documents window. There are now three options to choose from. The new option available is called 'Print ALL Documents'. You can mark both 'Send Documents in E-mail' and 'Print ALL Documents' and the system will E-mail every customer setup for E-mail and then print ALL documents whether emailed already or not. You can also select to 'Send Document in E-mail' only or 'Print Document' only. And lastly, you can 'Print Document' and 'Send Document in E-mail' at the same time and Microsoft Dynamics GP will E-mail all customers setup for E-mail and then print out the remaining documents that are not setup for email.

To open the Print Sales Documents window, go to the Transaction Menu point to Sales and click on Print Sales Documents. You will then need to select your Sales Document or range of Sales Documents to Print and E-mail. In this window you will now see a new option called 'All documents'.

|                                                                                                    |         |         |                                                                                                    |                                                                                     |                                                          |   |                                                     |                                                            |                                           | _ |  |          |
|----------------------------------------------------------------------------------------------------|---------|---------|----------------------------------------------------------------------------------------------------|-------------------------------------------------------------------------------------|----------------------------------------------------------|---|-----------------------------------------------------|------------------------------------------------------------|-------------------------------------------|---|--|----------|
| n Print Sales                                                                                                    | Documen | ts - TW | 0 (sa)                                                                                                    |                                                                                     |                                                          |   |                                                     |                                                            |                                           | - |  | $\times$ |
| Clear File<br>Actio Fi                                                                                                    | Print   | Tools   | (?)<br>Help<br>He                                                                                                    | Add<br>Note                                                                         |                                                          |   |                                                     |                                                            |                                           |   |  |          |
| Document Type:         Quote           Print:         Documents           Sort Documents By:         Doc Type/Numb           Currency to Print:         Originating                                                                                                    |         | ber     | ><br>><br>><br>>                                                                                                    |                                                                                     | nclude<br>Document<br>Picking Ticket<br>Packing Slip     |   | Forma<br>Blank<br>Blank<br>Blank                    | P <b>aper</b><br>Paper                                     | ~                                         |   |  |          |
| Destination                                                                                                    | ient    |         | 🗹 Send                                                                                                    | d Docu                                                                              | ment in E-mail                                           | Г | 🗹 Print /                                           | All Docu                                                   | ments                                     |   |  |          |
| Destination       Print Document         Documents       Print Previously Printed/Sent         Print Customer Item       Include Kit Components         Print Ship To Addresses with Lines       Include Tax Details         Print Dual Currencies       Line Item and Summary         Summary Taxes Only |         |         | ing Ticket<br>Reprint Pre<br>Picking Tic<br>nclude Inc<br>Print Pickin<br>nclude Iter<br>nclude Kit<br>Bin Sequer<br>Sort Kit C<br>Print Back I<br>Print Ship T | eviously<br>sket Pe<br>complet<br>ig Instr<br>m Compo<br>Compon<br>compon<br>Ordere | r Site<br>e Docs<br>Juctions<br>ments<br>Jonents<br>ents |   | Packing<br>Include<br>Include<br>Include<br>Include | Previous<br>  Slip Per<br>Incomple<br>Drop-shi<br>Item Cor | ete Docs<br>ip Items<br>mments<br>ponents |   |  |          |
| Ranges:     Document Number       Insert >>     Restrictions:       Insert >>     Document Number from STI                                                                                                    |         |         |                                                                                                    |                                                                                     | From:<br>To:<br>262 to STI                               | ! | 5TDINV2262<br>5TDINV2265<br>265                     |                                                            | 9<br>9                                    |   |  |          |
|                                                                                                    |         |         |                                                                                                    |                                                                                     |                                                          |   |                                                     |                                                            |                                           |   |  |          |

In this window the new option called "Print All Documents, gives you the ability to tell Microsoft Dynamics GP when you want to actually print out all documents regardless if it was emailed or not. When you select Email and Print All documents the system will E-mail every document it can, then print all documents included in the range regardless if emailed or not. You can also select both 'Print Document' and 'Send Document in E-mail', and Microsoft Dynamics GP will email every document it can, then print all other documents not setup for email. It will also be including print outs for those documents that could not be emailed during the run.

**i** 

Note: Previously when you selected to both Print Document and Send Document in E-mail, the system would E-mail every document it could and then print out ALL documents regardless if emailed already. This would create an additional step of removing out those emailed documents from the printouts. This change with the functionality will not print out all documents unless you choose to specify to Print All Documents.

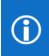

Note: When selecting both the Print Document and Send Document in E-mail, if the customer was setup for email, but Microsoft Dynamics GP was unable to email for whatever reason, the document will print instead.

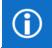

Note: E-mail functionality is dependent on Word Templates being enabled and properly configured in your company.

 $(\mathfrak{G})$ 

# Human Resource & Payroll Enhancement

After this lesson you will be able to:

• Mask the Social Security Number on Human Resource reports.

# Human Resource Social Security Number mask

A few versions back, we added the Social Security Number (SSN) mask for payroll. That has prompted this request why don't we also do this on the Human Resource reports? Great question!

You can go to Tools, point to Setup, choose System, and click Human Resources Preferences.

Towards the bottom of the window you will see the button SSN Mask that was added. By default on the install, everything will be marked as masked, if you would like to see the SSN on the report you will need to unmark it from this window.

| n Human Resources Preferences - TWO03 (sa)    | - 🗆 X                                                                               |                                                                                                    |  |  |  |  |
|-----------------------------------------------|-------------------------------------------------------------------------------------|----------------------------------------------------------------------------------------------------|--|--|--|--|
| 🕑 🗙 🔳 🕅 🖓 🗂                                   |                                                                                     | 📶 Report Masking - TWO03 (sa) — 🗌                                                                                            |  |  |  |  |
| OK Cancel File Tools Help Add                 |                                                                                     | 🕑 💼 🛍 💽 📩                                                                                                    |  |  |  |  |
| Actions File - Help                           |                                                                                     | OK File Tools Help Add                                                                                                    |  |  |  |  |
| Update Seniority Date with Adjusted Hire Date | Auto Create Position/Pav Code links                                                 | ▼ ▼ Note                                                                                                    |  |  |  |  |
| Adjusted hire date for benefits               | Edit Attendance Maintenance and Earnings History                                    | Actions File 🔹 Help                                                                                                    |  |  |  |  |
| Adjusted hire date for length of service      | Enable Reason for Pay Adjustment                                                    |                                                                                                    |  |  |  |  |
| Address change report                         | Enable Cancel on Reason for Pay Adjustment                                          | Select the reports you want to apply the SSN Mask to. The SSN on selected<br>reports will appear as XXXXXXXX when generated. |  |  |  |  |
| Purge Applicants                              | Ignore Position/Salary Matrix Links                                                 | reports will appeal as AAAAAAAAAA when generated.                                                                            |  |  |  |  |
| Days before purging (1)                       | Default Employee Info to Dependent Info                                             |                                                                                                    |  |  |  |  |
| Last purge date 0/0/0000                      | Roll Forward System To Do List                                                      | Mark <u>A</u> ll Unma <u>r</u> k All                                                                                         |  |  |  |  |
| Pay Steps/Grades                              | Purge To Do Lists (System/Personal)                                                 | Ren Retirement Enrollments                                                                                                   |  |  |  |  |
| Use Pay Steps/Grades                          | To Do purge (#days) (1)                                                             | BEN Payroll MSTR                                                                                                    |  |  |  |  |
| Base Pay Step Increases on: Hire Date 🗸 🗸     |                                                                                     | Benefit Enrollment                                                                                                    |  |  |  |  |
| Position Training Link                        | Automatically Create/Update Vacancies                                               |                                                                                                    |  |  |  |  |
|                                               | Never     Always     Ask Each Time                                                  | Employee History                                                                                                    |  |  |  |  |
|                                               |                                                                                     | Employee Summary by Emp ID                                                                                                   |  |  |  |  |
| EEO Reporting     O EEO-1     C EEO-4         | Automatically Create/Update Organizational Requisitions  Never Always Ask Each Time | Employee Summary by Last                                                                                                    |  |  |  |  |
|                                               |                                                                                     | ✓ Orientation Payroll Notification                                                                                           |  |  |  |  |
| Employee Filters                              | User Access Duplication                                                             | ✓ Train Class Employees Not Enrolled                                                                                         |  |  |  |  |
| Division                                      | Grant user                                                                          | ✓ Indiricities Employees Not Enrolled                                                                                        |  |  |  |  |
| Department                                    | Like user 🔎                                                                         | ✓ Irain Employee Classes                                                                                                    |  |  |  |  |
|                                               | SSN Mask                                                                            |                                                                                                    |  |  |  |  |
|                                               |                                                                                     |                                                                                                    |  |  |  |  |
|                                               |                                                                                     |                                                                                                    |  |  |  |  |

The reports can be found under Human Resource and Reports.

There are many, many Human Resource reports that have SSN on them, we picked a few of the top report's customers use my default.

You will find them in the sections of:

Benefit reports Training reports Orientation reports Employee Summary and History reports

Here is an example of a report with SSN masked.

#### Enrollment by Benefit Plan

\*=Inactive Employee

| Plan Name: 401K   | Retirement Pl | an             |        | Contribu | tions    |
|-------------------|---------------|----------------|--------|----------|----------|
| Employee Name     | Soc. Sec. No. | Benefit Amount | Cost   | Employee | Employer |
| Ackerman, Pilar   | XXX-XX-XXXX   | \$0.00         | \$0.00 | 8.00%    | 5.00%    |
| Barbariol, Angela | XXX-XX-XXXX   | \$0.00         | \$0.00 | 8.00%    | 5.00%    |
| Barr, Adam        | XXX-XX-XXXX   | \$0.00         | \$0.00 | 9.00%    | 5.00%    |
| Bonifaz, Luis     | XXX-XX-XXXX   | \$0.00         | \$0.00 | 8.00%    | 5.00%    |
| Buchanan, Nancy   | XXX-XX-XXXX   | \$0.00         | \$0.00 | 8.00%    | 5.00%    |
| Chen, John Y.     | XXX-XX-XXXX   | \$0.00         | \$0.00 | 8.00%    | 5.00%    |

Same report with it not masked in setup.

### Enrollment by Benefit Plan

\*=Inactive Employee

A

| Plan Name: 401K   | Retirement Pl | an             |        | Contribu | itions   |
|-------------------|---------------|----------------|--------|----------|----------|
| Employee Name     | Soc. Sec. No. | Benefit Amount | Cost   | Employee | Employer |
| Ackerman, Pilar   | 917-23-9833   | \$0.00         | \$0.00 | 8.00%    | 5.00%    |
| Barbariol, Angela | 986-22-5953   | \$0.00         | \$0.00 | 8.00%    | 5.00%    |
| Barr, Adam        | 944-22-9198   | \$0.00         | \$0.00 | 9.00%    | 5.00%    |
| Bonifaz, Luis     | 982-58-1991   | \$0.00         | \$0.00 | 8.00%    | 5.00%    |

#### **Additional Notes:**

There is no structure change in the table. Only the records will be added in UPR40203.out file. There is a row in this table for each report that we added, there is also a column in this table for MARKED. 1 means it is marked to mask SSN and 0 means it is not marked to mask SSN.

## System Enhancements

After this lesson you will be able to:

- Set up Multi Factor Authentication
- Schedule your Check Links process

### Schedule Check Links

With the release of Microsoft Dynamics GP 18.3, customers can now set up a schedule to run Check Links outside of normal business hours. This will let users run the processes without having to manually select the Check Links process. A customer can setup which logical file groups they want to run check links on. This process will utilize the Report Scheduler setup and functionality, so it will require that Microsoft Dynamics GP be open and logged into the correct company. Also, this feature is just scheduling the existing Check Links processes, so performance is not expected to be any different than manually running them. This is the same Dexterity code we all know and love in the Check Links process, it was not re-written to anything different in the 18.3 release.

### Setup:

 $( \mathfrak{G} )$ 

In order to set a default location for the Checks Links reports to save you can go to Click Tools, choose Routines, select Company and Report Setup to open Report Schedule Setup. This is not a required step for scheduling Check Links.

| Save Cancel          |      |           |                    |  |       |         |
|----------------------|------|-----------|--------------------|--|-------|---------|
| Save Cancel          |      |           | 2                  |  |       |         |
| Save Cancer          | File | Tools     | Help Add<br>• Note |  |       |         |
| Actions              | File | +         | Help               |  |       |         |
|                      |      |           |                    |  | 18.02 | 2.1112  |
| Default Location     |      | 1         |                    |  |       | <u></u> |
| Next Report File Nan | ne   | RS0000    | 00001              |  |       |         |
| Export File Type     |      | Text file | ~                  |  |       |         |

To select which check links you want to schedule you will navigate to the Report Schedule window by choosing Tools, then click Routines, select Company and click Report Schedule:

| 2                |                  | sa)                |                              |               |               | - 0            | > |
|------------------|------------------|--------------------|------------------------------|---------------|---------------|----------------|---|
|                  | ) 🔍              |                    | 11 2                         |               |               |                |   |
| edisplay App     | oly Publish      | File Print         | Tools Help                   | Add           |               |                |   |
|                  | Now              | •                  |                              | lote          |               |                |   |
| Actio            | ns               | File               | - Help                       | )             |               |                |   |
| requency         | Daily            | ~                  | Every Day                    |               |               |                |   |
| Start Date       | 8/20/2020        | ) 🏢                | <ul> <li>Weekdays</li> </ul> |               |               |                |   |
| Calculate Next [ | Date             |                    | O Every 0                    | days          |               |                |   |
| /ersions Of Rep  | ort To Keep: 🔘 I | Current Only       | Current & Prior              |               |               |                |   |
| oublish To Local |                  |                    | · · ·                        |               | <u></u>       |                |   |
| Series           | Report Nar       | me                 |                              | Report Option | Frequency     | Last Published | ( |
| Next Scheduled   | Publish To Loo   | cation             |                              |               |               |                | ( |
| Financial        | Checkbook        | k Journal          |                              | demo          | Not Scheduled | 0/0/0000       |   |
| Financial        | Bank Trans       | sfer Journal       |                              | demo          | Not Scheduled | 0/0/0000       | _ |
| Financial        | Bank Trans       | saction History    |                              | demo          | Not Scheduled | 0/0/0000       | _ |
| Financial        | Bank Trx D       | Distribution Histo | ory                          | demo          | Not Scheduled | 0/0/0000       | _ |
| Financial        | Bank Distri      | ibution History    |                              | demo          | Not Scheduled | 0/0/0000       |   |
| Financial        | Account M        | laster             |                              | CheckLinks    | Not Scheduled | 0/0/0000       |   |
| Financial        | Budget Ma        | ister              |                              | CheckLinks    | Daily         | 8/20/2020      |   |
| Financial        | Transaction      | n Work             |                              | CheckLinks    | Daily         | 8/20/2020      |   |
| Financial        | Quick Jour       | nal Work           |                              | CheckLinks    | Daily         | 0/0/0000       |   |
| Financial        | Account Tr       | ransaction Hist    | ory                          | CheckLinks    | Not Scheduled | 0/0/0000       |   |
| Financial        | General Le       | edger Setup        |                              | CheckLinks    | Not Scheduled | 0/0/0000       |   |
| Financial        | Quick Jour       | nal Setup          |                              | CheckLinks    | Not Scheduled | 0/0/0000       |   |

This list will populate depending on what dictionaries you have loaded on the client you are logged into. The Report Option for the new records will be "Check Links". You can choose the frequency of Daily, Weekly, or Monthly and you have further options for Every Day, Weekdays or every X number of days. If you had setup a default publish location in the Report Scheduler Setup window this will default to that location, otherwise you will need to enter a location before you are able to apply your selections. If you want to remove reports from being scheduled, you would use the Report Catalog Maintenance window by choosing Tools, then click Routines, select Company and click Report Catalog Maintenance:

| nî Re        | Report Catalog Maintenance - TPLUS (sa) - 🗆 🗙 |                |              |                  |               |            |               | ×      |        |      |   |  |
|--------------|-----------------------------------------------|----------------|--------------|------------------|---------------|------------|---------------|--------|--------|------|---|--|
|              |                                               | ile Tools      | Help<br>Help | Add<br>Note<br>p |               |            |               |        |        |      |   |  |
| Check        | < the reports you w                           | vant to delete | from the ca  | talog.           |               |            |               |        |        |      |   |  |
|              | Report Name                                   |                |              |                  | Report Option |            | Last Publishe |        |        |      |   |  |
|              | Budget Master                                 |                |              |                  | CheckLinks    |            |               | 8/20/2 | 2020   | ^    |   |  |
|              | Sales History                                 |                |              |                  |               | CheckLinks |               |        | 8/20/2 | 2020 |   |  |
| $\checkmark$ | Transaction Work                              |                |              | CheckLinks       |               |            | 8/20/2        | 2020   |        |      |   |  |
|              |                                               |                |              |                  |               |            |               |        |        |      | - |  |
|              |                                               |                |              |                  |               |            |               |        |        |      | - |  |
|              |                                               |                |              |                  |               |            |               |        |        |      | - |  |
|              |                                               |                |              |                  |               |            |               |        |        |      |   |  |
|              |                                               |                |              |                  |               |            |               |        |        |      |   |  |
|              |                                               |                |              |                  |               |            |               |        |        |      |   |  |
|              |                                               |                |              |                  |               |            |               |        |        |      | • |  |
|              |                                               |                |              |                  |               |            |               |        |        |      |   |  |
|              |                                               |                |              |                  |               |            |               |        |        |      |   |  |

### **Multi-Factor Authentication**

Starting in the Microsoft Dynamics GP Fall 2020 release you will have the ability to use Multi-Factor Authentication for e-mail functionality. This new feature relies on an Azure Active Director App Registration. In this first section we will go over how to perform the Azure side the of the configuration.

- 1. First, you'll need to have an administrator who can log into the Azure Portal (<u>https://portal.azure.com/</u>).
- 2. In the search box, type App Registration and select that option:

| ~         |
|-----------|
|           |
|           |
| Dev Tools |
| tus.      |
|           |
| retat     |

3. Click on New Registration as shown in the below screenshot:

| $\equiv$ Microsoft Azure                                                        |                                                                                                    |
|---------------------------------------------------------------------------------|----------------------------------------------------------------------------------------------------|
| Home >                                                                          |                                                                                                    |
| App registrations 🛛 🖈                                                           |                                                                                                    |
| + New registration 🕀 Endpoints                                                  | 🥕 Troubleshooting 🞍 Download (Preview) 🛛 🛇 Got feedback?                                                                                                    |
| Starting June 30th, 2020 we will no lo<br>Applications will need to be upgraded | nger add any new features to Azure Active Directory Authentication Library (ADAL) and Azure AD Graph. We will continue to provide technical support and se<br>to Microsoft Authentication Library (MSAL) and Microsoft Graph. Learn more |
| All applications Owned applicatio                                               | ins                                                                                                    |
| $ \mathcal{P} $ Start typing a name or Application ID                           | to filter these results                                                                                                    |
| Display name                                                                    | Application (client) ID                                                                                                    |

4. You will then choose settings for your new application.

a. Enter the name of Application Name (e.g. GPMBAApp)

b. Support account types: Based on the domain or accounts used in the organization, user can select the respective option.

- c. Account in any organizational directory (Single tenant)
- d. Account in any organizational directory (Any azure AD account Multitenant)

Account in any organizational directory (Any azure AD account – Multitenant) and personal Microsoft accounts (e.g. Skype, Xbox).

| Register an application                                                                                                    |  |  |  |  |  |
|----------------------------------------------------------------------------------------------------|--|--|--|--|--|
| The user-facing display name for this application (this can be changed later).           GPMFAApp         ✓                                                                                                    |  |  |  |  |  |
| Supported account types                                                                                                    |  |  |  |  |  |
| Who can use this application or access this API?                                                                                                    |  |  |  |  |  |
| Accounts in this organizational directory only (sa.global only - Single tenant)                                                                                                    |  |  |  |  |  |
| Accounts in any organizational directory (Any Azure AD directory - Multitenant)                                                                                                    |  |  |  |  |  |
| Accounts in any organizational directory (Any Azure AD directory - Multitenant) and personal Microsoft accounts (e.g. Skype, Xbox)                                                                                         |  |  |  |  |  |
| Help me choose                                                                                                    |  |  |  |  |  |
| Redirect URI (optional)                                                                                                    |  |  |  |  |  |
| We'll return the authentication response to this URI after successfully authenticating the user. Providing this now is optional and it can be<br>changed later, but a value is required for most authentication scenarios. |  |  |  |  |  |
| Web V e.g. https://myapp.com/auth                                                                                                    |  |  |  |  |  |
| By proceeding, you agree to the Microsoft Platform Policies 😋                                                                                                    |  |  |  |  |  |
| Register                                                                                                    |  |  |  |  |  |
|                                                                                                    |  |  |  |  |  |
|                                                                                                    |  |  |  |  |  |

- 5. Click on Register button.
- 6. Click on API Permission on the left side panel as shown in the screenshot.

| Search (Ctrl+/)                            | « 📋 Delete 🜐 End        | points                                                                   |                                                       |                             |  |
|--------------------------------------------|-------------------------|--------------------------------------------------------------------------|-------------------------------------------------------|-----------------------------|--|
| Overview                                   | ▲ Got a second? We      | e would love your feedback on Microsoft identity platform (previously Az | ure AD for developer). $\rightarrow$                  |                             |  |
| Quickstart Integration assistant (preview) | Display name            | : GPMFAApp                                                               | Supported account types                               | : Multiple organizations    |  |
| M Integration assistant (preview)          | Application (client) ID | : 5b40e06d-8ddd-4833-9e7c-ffbac0d5889a                                   | Redirect URIs                                         | : Add a Redirect URI        |  |
| anage                                      | Directory (tenant) ID   | : 85d3d2d0-e41a-4759-ac99-6bc18c0b5f4b                                   | Application ID URI                                    | : Add an Application ID URI |  |
| Branding                                   | Object ID               | : 2f83b84b-7ed4-417f-b8ab-4ff6ea3bbec3                                   | Managed application in I                              | : GPMFAApp                  |  |
| Authentication                             |                         | Ŕ                                                                        |                                                       |                             |  |
| Certificates & secrets                     | Welcome to the r        | new and improved App registrations. Looking to learn how it's changed fr | rom App registrations (Legacy)? Learn more            |                             |  |
| Token configuration                        |                         |                                                                          |                                                       |                             |  |
| API permissions                            |                         | h, 2020 we will no longer add any new features to Azure Active Directory |                                                       |                             |  |
| API permissions                            | longer provide fe       | ature updates. Applications will need to be upgraded to Microsoft Auther | ntication Library (MSAL) and Microsoft Graph. Learn m | ore                         |  |
|                                            |                         |                                                                          |                                                       |                             |  |
| Expose an API<br>Owners                    |                         |                                                                          |                                                       |                             |  |
| Expose an API                              | Call APIs               |                                                                          | Documentation                                         |                             |  |

7. Click on Add permission button.

| Home > App registrations ><br>                                                              | l per | rmissions 🖈                                                                                                    |                  |                                                                  |                           |                             |                          |             |
|---------------------------------------------------------------------------------------------|-------|----------------------------------------------------------------------------------------------------|------------------|------------------------------------------------------------------|---------------------------|-----------------------------|--------------------------|-------------|
| Search (Ctrl+/)      Overview     Quickstart     // Integration assistant (preview)  Manage | ×     | Configured permissions Applications are authorized to call AF all the permissions the application Add a permission | is when they are | granted permissions by users/ad<br>about permissions and consent | mins as part of the conse | nt process. The list of con | figured permissions shou | uld include |
| 🔜 Branding                                                                                  |       | API / Permissions name                                                                                             | Туре             | Description                                                      |                           | Admin consent req           | Status                   |             |
| Authentication                                                                              |       | ✓ Microsoft Graph (1)                                                                                              |                  |                                                                  |                           |                             |                          |             |
| 📍 Certificates & secrets                                                                    |       | User.Read                                                                                                    | Delegated        | Sign in and read user profile                                    |                           | -                           |                          |             |
| H Token configuration                                                                       |       |                                                                                                    |                  |                                                                  |                           |                             |                          |             |
| <ul> <li>API permissions</li> </ul>                                                         |       |                                                                                                    |                  |                                                                  |                           |                             |                          |             |
| <ul> <li>Expose an API</li> </ul>                                                           |       |                                                                                                    |                  |                                                                  |                           |                             |                          |             |
| Owners                                                                                      |       |                                                                                                    |                  |                                                                  |                           |                             |                          |             |
| Roles and administrators (Pre Manifest                                                      | L     |                                                                                                    |                  |                                                                  |                           |                             |                          |             |

8. Microsoft Graph -

By default, Microsoft Graph application will have read permission for the user profile.

To allow graph application to send an email, we need to add "Mail.Send" permission.

| Home > App registrations >                                                                                                    | ormissions à                                                                                                    | Request API permissions                                                                                                    |                                                                                                    |                                                                                                    |  |  |  |
|----------------------------------------------------------------------------------------------------|----------------------------------------------------------------------------------------------------|----------------------------------------------------------------------------------------------------|----------------------------------------------------------------------------------------------------|----------------------------------------------------------------------------------------------------|--|--|--|
| Search (Ctrl+/)      Search (Ctrl+/)      Overview      Overview     Overview     Overview     Autografic assistant (preview)      Manage     Banding     Muthiculation | Refer in Solution >>     Refer in Solution >>     Refer in Solutio | Select an API         APIs my organization uses         My APIs           Commonly used Microsoft APIs         Microsoft Graph         Be adverage of the temetidox amount of data in Office 365, Enterprise Mobility + Society and Windows 10.           File adverage of the temetidox amount of data in Office 365, Enterprise Mobility + Society and Windows 10.         Society and Windows 10. |                                                                                                    |                                                                                                    |  |  |  |
| Certificates & secrets  Certificates & secrets  Cover configuration  API permissions  Expose an API                                                                     | User Read Delegated Sign in and read user                                                                                                    | Schedule large-scale parallel and HPC applications in the cloud                                                                                                    | Azure Data Catalog<br>Programmatic access to Data Catalog<br>resources to register, annotate and<br>search data assets | Azure Data Explorer<br>Perform ad-hoc queries on teratytes of<br>data to build near real-time and complex<br>analytics solutions |  |  |  |
| <ul> <li>Owners</li> <li>Roles and administrators (Pre</li> <li>Manifest</li> <li>Support + Troubleshooting</li> </ul>                                                  |                                                                                                    | Azure Data Lake<br>Access to storage and compute for big<br>data analytic scenarios                                                                                                    | Azure DevOps Integrate with Azure DevOps and Azure DevOps server                                                       | Azure Key Vault<br>Manage your key vaults as well as the<br>keys, secrets, and certificates within your<br>Key Vaults            |  |  |  |

- 9. Click on delegated permission.
- 10. Search for "Mail. Send" in the select permission search box.
- 11. Mark "Mail. Send" checkbox and click on add permission.

|           | Request API permissions                                                                                                    | ×                                                                                                    |
|-----------|----------------------------------------------------------------------------------------------------|----------------------------------------------------------------------------------------------------|
|           | <ul> <li><b>CALLAPIS</b> <li>Microsoft Graph<br/>https://graph.microsoft.com/ Docs ♂     <li>What type of permissions does your application require?</li> </li></li></ul> |                                                                                                    |
| ( )<br>C( | Delegated permissions<br>Your application needs to access the API as the signed-in user.                                                                                  | Application permissions<br>Your application runs as a background service or daemon without a<br>signed-in user. |
| ١,        | Select permissions                                                                                                    | expand all                                                                                                    |
|           | mail.send                                                                                                    |                                                                                                    |
| F         | Permission                                                                                                    | Admin consent required                                                                                          |
|           | ∨Mail (1)                                                                                                    |                                                                                                    |
|           | Mail.Send<br>Send mail as a user ①                                                                                                    | ·                                                                                                    |
|           | Mail.Send.Shared<br>Send mail on behalf of others ①                                                                                                    |                                                                                                    |

12. Mail.Send permission will be added under Microsoft Graph.

| Search (Ctrl+/)                                                           | ] « | 🜔 Refresh 🛛 💙 Got feedbac                                                      | k?                    |                                                  |                                                           |                       |
|---------------------------------------------------------------------------|-----|--------------------------------------------------------------------------------|-----------------------|--------------------------------------------------|-----------------------------------------------------------|-----------------------|
| Overview Quickstart                                                       | ^   | You are editing permission(s) to                                               | o your application, i | users will have to consent even if they've alrea | dy done so previously.                                    |                       |
| <ul> <li>Integration assistant (preview)</li> </ul>                       |     | Configured permissions                                                         |                       |                                                  |                                                           |                       |
| Manage                                                                    |     | Applications are authorized to call A<br>all the permissions the application r |                       |                                                  | part of the consent process. The list of configured permi | issions should includ |
|                                                                           |     |                                                                                |                       |                                                  |                                                           |                       |
| Branding                                                                  |     | Add a normission                                                               |                       |                                                  |                                                           |                       |
| <ul> <li>Branding</li> <li>Authentication</li> </ul>                      |     | + Add a permission                                                             |                       |                                                  |                                                           |                       |
| -                                                                         |     | + Add a permission<br>API / Permissions name                                   | Туре                  | Description                                      | Admin consent req Status                                  |                       |
| Authentication                                                            |     |                                                                                | Туре                  | Description                                      | Admin consent req Status                                  |                       |
| Authentication     Certificates & secrets     Token configuration         | J   | API / Permissions name                                                         | Type<br>Delegated     | Description<br>Send mail as a user               | Admin consent req Status                                  |                       |
| Authentication Certificates & secrets Token configuration API permissions | ļ   | API / Permissions name                                                         |                       |                                                  | Admin consent req Status                                  |                       |
| Authentication Certificates & secrets                                     |     | API / Permissions name<br>Microsoft Graph (2)<br>Mail.Send                     | Delegated             | Send mail as a user                              | Admin consent req Status                                  |                       |

13. Click on "Authentication" on the left panel under Manage option.

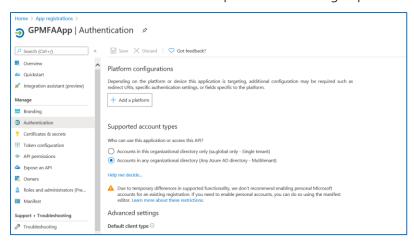

- 14. Click on Add Platform.
- 15. Select Mobile and desktop application.

|           | Configure platforms                                                                                                |                                                                                                    | Х |
|-----------|----------------------------------------------------------------------------------------------------|----------------------------------------------------------------------------------------------------|---|
|           | Web applications                                                                                                   |                                                                                                    |   |
| ed        | Web           Build, host, and deploy a web server applicationNET, Java, Python                                    | Single-page application<br>Configure browser dient applications and<br>progressive web applications. Javascript. |   |
|           | Mobile and desktop applications                                                                                    | Android                                                                                                    |   |
|           | Objective-C, Swift, Xamarin                                                                                        | Java, Kotlin, Xamarin                                                                                            |   |
| t<br>nif- | Mobile and desitop<br>mappleations<br>Window, UWP, Console, IoT & Limited-<br>entry Devices, Classic iOS + Android |                                                                                                    |   |

16. Enter the value "urn:ietf:wg:oauth:2.0:oob" in the Custom Redirect URIs text box as shown in the screen shot. This uri will redirect to the original application.

| C All platforms                                                                                                    | Quickstart | Docs 🗗 |
|----------------------------------------------------------------------------------------------------|------------|--------|
| Redirect URIs<br>The URIs we will accept as destinations when returning authentication r<br>after successfully authenticating users. Also referred to as reply URLs. L<br>Redirect URIs and their restrictions a            |            |        |
| <ul> <li>https://login.microsoftonline.com/common/oauth2/nativeclieth</li> <li>https://login.live.com/oauth20_desktop.srf<br/>(LiveSDK)</li> <li>msal5b40e06d-8ddd-4833-9e7c-ffbac0d5889a://auth (MSAL<br/>only)</li> </ul> | 2          |        |
| Custom redirect URIs                                                                                                    |            |        |
| urn:ietf:wg:oauth:2.0:oob                                                                                                    |            | ~      |
|                                                                                                    |            |        |
|                                                                                                    |            |        |
|                                                                                                    |            |        |
|                                                                                                    |            |        |
| Configure Cancel                                                                                                    |            |        |

- 17. Click on Configure button
- 18. Save the changes for the application.

19. As of now, Multi-Factor Authentication is not supported in Web Client. Once the Web Client changes are implemented, Default client type must be set to "Yes" as shown in the screen shot.

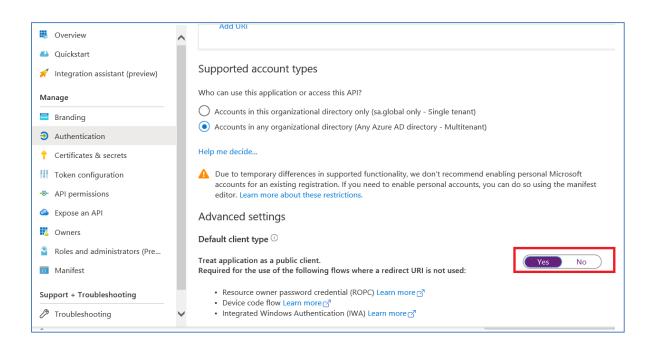

20. Click on Overview on the left side pane. The Application (client) ID can used in the Microsoft Dynamics GP.

| Home > sa.global   App registrations ><br>GPMFAApp * |                                                                                                    |                                                                                                    |  |  |  |  |  |  |  |  |
|------------------------------------------------------|----------------------------------------------------------------------------------------------------|----------------------------------------------------------------------------------------------------|--|--|--|--|--|--|--|--|
| » ا                                                  | 🔋 Delete 🌐 Endpoints                                                                                                    |                                                                                                    |  |  |  |  |  |  |  |  |
| Overview                                             | ↑ Got a second? We would love your feedback on Microsoft identity platform (previously Azure AD for developer). →                                                                                                 |                                                                                                    |  |  |  |  |  |  |  |  |
|                                                      | Display name : GPMFAApp                                                                                                    | Supported account types : Multiple organizations                                                                                                    |  |  |  |  |  |  |  |  |
| 1 Integration assistant (preview)                    | Application (client) ID : 5b40e06d-8ddd-4833-9e7c-ffbac0d5889a                                                                                                    | Redirect URIs : 0 web, 0 spa, 1 public client                                                                                                    |  |  |  |  |  |  |  |  |
| Manage [                                             | Directory (tenant) ID : 85d3d2d0-e41a-4759-ac99-6bc18c0b5f4b                                                                                                    | Application ID URI : Add an Application ID URI                                                                                                    |  |  |  |  |  |  |  |  |
| Branding (                                           | Object ID : 2f83b84b-7ed4-417f-b8ab-4ff6ea3bbec3                                                                                                    | Managed application in I : GPMFAApp                                                                                                    |  |  |  |  |  |  |  |  |
| ➔ Authentication                                     | 8                                                                                                    |                                                                                                    |  |  |  |  |  |  |  |  |
| Certificates & secrets     Token configuration       | Starting June 30th, 2020 we will no longer add any new features to Azure Active Directory Authentics<br>we will no longer provide feature updates. Applications will need to be upgraded to Microsoft Authentice. | tion Library (ADAL) and Azure AD Graph. We will continue to provide technical support and security updates but<br>tritication Library (MSAL) and Microsoft Graph. Learn more |  |  |  |  |  |  |  |  |

# How to configure Multi Factor Authentication in Microsoft Dynamics GP

First, go to the Company E-Mail Settings window at Microsoft Dynamics. Click Tools, Select Setup, choose Company and then click E-mail Settings.

Enter the Application (Client)ID from your Azure Application to the new field of the same name that has been added in this window.

| 📶 Company E-mail S — 🗌 🗙                                                                                                    |           |           |                 |            |  |  |  |  |  |  |  |
|----------------------------------------------------------------------------------------------------|-----------|-----------|-----------------|------------|--|--|--|--|--|--|--|
| <b>V</b>                                                                                                    |           | 1         | 2               |            |  |  |  |  |  |  |  |
| OK Cancel                                                                                                    | File      | Tools     | Help Add        | Debug      |  |  |  |  |  |  |  |
| Actions                                                                                                    | File      | -         | Help            | Debug      |  |  |  |  |  |  |  |
| Select E-mail Document Options  Embed Documents in Message Body  Send Documents as Attachments  File Formats Allowed  DOCX M HTML PDF XPS |           |           |                 |            |  |  |  |  |  |  |  |
| Enable E-mail <u>Sales Series</u> <u>Purchasing Series</u>                                                                                |           |           |                 |            |  |  |  |  |  |  |  |
| Application (Client)                                                                                                    | ) ID 5640 | )e06d-8dd | d-4833-9e7c-fft | bacOd5889a |  |  |  |  |  |  |  |
|                                                                                                    |           |           |                 |            |  |  |  |  |  |  |  |

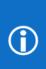

#### Additional Notes:

There is a new column (MSGraphClientID) added to the company table SY04900, syEmailSetupOptions that stores the Application Client ID value from Azure.

When you tab off from that field you will get the pop-up window for the Multi Factor Authentication. Users must enter the login credentials to authenticate. Below is the sequence of events you will encounter:

Sign in to your account

 Microsoft

 Sign in

 user@contoso.onmicrosoft.com

 Can't access your account?

| 🚮 Sign in to your account           |         |
|-------------------------------------|---------|
| Microsoft                           |         |
| ← Imiller@Imillergp.onmicrosoft.com |         |
| Enter password                      |         |
| Password                            |         |
| Forgot my password                  |         |
|                                     | Sign in |

| Microsoft                                                                |
|--------------------------------------------------------------------------|
| Imiller@Imillergp.onmicrosoft.com                                        |
| Enter code                                                               |
| We texted your phone +X XXXXXXXX78. Please enter<br>the code to sign in. |
| Code                                                                     |
| Having trouble? Sign in another way                                      |

The user that you authenticate as in this window needs to <u>have Multi Factor Authentication enabled</u> in Office 365/Exchange Online

Click on Ok to save the changes in the Company E-mail Settings window.

#### Examples of Multi Factor Authentication in Microsoft Dynamics GP

First, when performing e-mail functionality in Dynamics GP that would normally fall under the Exchange or MAPI features, your experience would look like:

Go to a window where you can e-mail a report, example click Reports, choose Financial and click Trail Balance Report

Open an existing report option or create a new one.

Click on Email Options

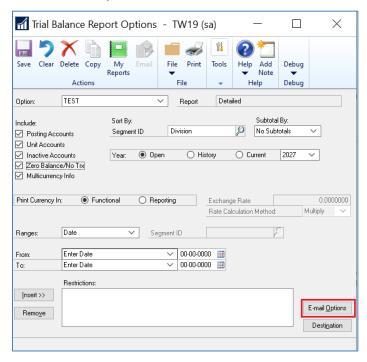

Similar to the current Exchange functionality in Microsoft Dynamics GP, once you have successfully responded to the Multi Factor Authentication window you should not need to enter a text code again within your GP session. You may see the MFA window open, but if you click on your account again it should let you proceed without the second authentication. Once authenticated you should be taken to the Email Options window where you can set a recipient for the e-mail.

Once you've set who will receive the email you can click on the Email button in the Action Pane to send the message, which should then send out of Dynamics GP.

| 📶 Trial Ba        |               | ×              |             |          |                                                                                                    |        |                |
|-------------------|---------------|----------------|-------------|----------|----------------------------------------------------------------------------------------------------|--------|----------------|
| 5                 | XÞ            |                |             | 1        | ? 🗂                                                                                                    |        |                |
| Save Clear        | Delete Copy   | My Email       | File Print  | Tools    | Help Add                                                                                                    | Debug  |                |
|                   | Actions       | Reports        | File        |          | <ul> <li>Note</li> </ul>                                                                                                    |        |                |
|                   | Actions       |                | File        | *        | Help                                                                                                    | Debug  |                |
| Option:           | TEST          | ~              | Report      | Deta     | iled                                                                                                    |        |                |
|                   |               |                |             |          |                                                                                                    |        |                |
| Include:          |               | Sort By:       |             |          | Subtota                                                                                                    | -      |                |
| 🗹 Posting Acc     | ounts         | Segment ID     | Division    |          | P No Sub                                                                                                    | totals | ×~:            |
| 🗹 Unit Accour     | nts           |                |             |          |                                                                                                    |        |                |
| 🗹 Inactive Acc    | counts        | Year: 💿 Open   | 🔾 His       | tory     | <ul> <li>Current</li> </ul>                                                                                                    | 2027   | ×~             |
| 🗹 Zero Balanc     |               |                |             |          |                                                                                                    |        |                |
| Multicurrenc      | y Info        |                |             |          |                                                                                                    |        |                |
|                   |               |                |             |          |                                                                                                    |        |                |
| Print Currency In | n: 💿 Func     | tional 🔿 Repor | ting        | Exchang  | je Rate                                                                                                    |        | 0.0000000      |
|                   |               |                |             | Rate Cal | culation Method:                                                                                                    | M      | lultiply 🗸     |
|                   |               |                |             |          |                                                                                                    |        |                |
| Ranges:           | Date          | ∽ Segm         | ient ID     |          | , in the second second s | D      |                |
|                   |               |                |             |          |                                                                                                    |        |                |
| From:             |               |                | ~ 00-00-000 |          |                                                                                                    |        |                |
| To:               |               |                | ~ 00-00-000 | 00 🏢     |                                                                                                    |        |                |
|                   | Restrictions: |                |             |          |                                                                                                    |        |                |
| Insert >>         |               |                |             |          |                                                                                                    |        |                |
| Tugor >>          |               |                |             |          |                                                                                                    |        | 5 10 1         |
| Remove            |               |                |             |          |                                                                                                    |        | E-mail Options |
|                   |               |                |             |          |                                                                                                    |        | Destination    |
|                   |               |                |             |          |                                                                                                    | _      |                |
|                   |               |                |             |          |                                                                                                    |        |                |
|                   |               |                |             |          |                                                                                                    |        |                |

Next, the other main e-mail functionality in Dynamics GP, workflow notifications, uses SMTP and the MFA experience there looks like:

1. The Workflow process will remain the same until you click Submit on the Workflow Action window

| ni Pur  | chase Ord | der Entry  | TW01    | 8 (sa)          |            |           |                 |          |        |          | _           |               | $\times$    |        |        |   |
|---------|-----------|------------|---------|-----------------|------------|-----------|-----------------|----------|--------|----------|-------------|---------------|-------------|--------|--------|---|
| Save    | Blanket   | Actions    | AA      | View<br>History | Options    | View      | Additional      | File     | Print  | E-mail   | -           | C<br>Help     | Add<br>Note |        |        |   |
|         | Act       | ions       |         | Workfl          | Options    | View      | Additional      |          | File   |          | Tools       | He            | elp         |        |        |   |
|         |           |            |         |                 |            |           |                 |          |        |          |             |               |             |        |        |   |
| Туре:   |           | Standa     | rd      | ~               | Hold       | Ve        | endor ID        |          |        |          |             | <i>P</i> 🖸    | <b>→</b> ∮  |        |        |   |
| P0 Nur  | mber      |            |         |                 | P 🗋        | N         | ame             |          |        |          |             |               |             |        |        |   |
| Buyer I | D         | _          |         |                 | <i>P</i> 🗋 | D         | urrency ID      | Z-U      | S\$    |          |             | $\mathcal{P}$ | ) 🔶         |        |        |   |
| Date    |           | 4/12/2     |         |                 | ≡ →        |           |                 |          |        |          |             |               |             |        |        |   |
| Allo    | w Docume  | nt Commitm | nents   |                 |            |           |                 |          |        |          |             |               |             |        |        |   |
| Project | Number    | E Cost     | Cat. ID | P→ lte          | m          | 0         | P 🗋 🔶 U o       | fМ       | 🔎 Qu   | antity O | Irdered     |               | <b>∞</b> ⊗  |        |        |   |
| Line I  | Jnit Cost |            |         |                 | Site ID    | 🔎 🗋 Qi    | uantity Cancele | ed       | Exte   | ended (  | Cost        |               | $\otimes$   |        |        |   |
|         |           |            |         |                 |            |           |                 |          |        |          |             |               | ^           |        |        |   |
|         |           |            |         |                 |            |           |                 |          |        |          |             |               | - 1         |        |        |   |
|         |           |            |         |                 |            |           |                 |          |        | W        | orkflow Ac  | tion          |             |        | >      | < |
|         |           |            |         |                 |            |           |                 |          |        | C        | omments:    |               |             |        |        |   |
|         |           |            |         |                 |            |           |                 |          |        | F        | Nease appro | ove this F    | PO.[        |        | ^      |   |
|         |           |            |         |                 | \$0.00     |           | Subto           |          |        | _        |             |               |             |        |        |   |
| Hemain  | ing PO Su | btotal     |         |                 | \$0.00     |           | Freigh          | Discoun  |        | -11      |             |               |             |        |        |   |
|         |           |            |         |                 |            |           |                 | llaneous |        | -11      |             |               |             |        |        |   |
| Tax Sc  | hedule ID |            |         |                 | Ş          | ۵ 🗋       | Tax             | 1010000  |        |          |             |               |             |        |        |   |
| Comme   | nt ID     |            |         |                 | 8          | ) 🗋 🄶     | Total           |          |        | -1-      |             |               |             |        | ~      |   |
|         |           |            |         |                 |            |           |                 |          |        | _        |             |               |             | Submit | Cancel |   |
|         | ▶ ▶       | PO Numbe   | r       | ~               |            | PO Statu: | s New           |          | Revisi | ion      | -           |               |             |        |        |   |

At that point you'll receive the MFA prompt, where you'll need to provide Username and Password for your account.

#### First time user experience

After entering your username and password in the MFA window you'll see:

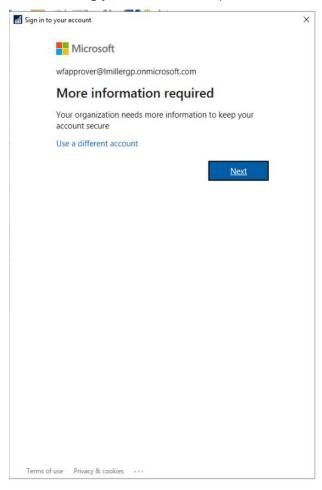

#### Click Next

You'll then be able to select which second method of authentication you would like for your account.

| Additional security verification                                                                                    | × |
|----------------------------------------------------------------------------------------------------|---|
| Microsoft                                                                                                    |   |
|                                                                                                    |   |
|                                                                                                    |   |
| Additional security verification                                                                                    |   |
|                                                                                                    |   |
| Secure your account by adding phone verification to your password. View video to know how to<br>secure your account | ) |
|                                                                                                    |   |
| Step 1: How should we contact you?                                                                                  |   |
| Authentication phone                                                                                                |   |
| Authentication phone                                                                                                |   |
| United States (+1) S551234567                                                                                       |   |
|                                                                                                    |   |
| Method                                                                                                    |   |
| O Send me a code by text message                                                                                    |   |
| Call me                                                                                                    |   |
|                                                                                                    |   |
| Next                                                                                                    |   |
|                                                                                                    |   |
| Your phone numbers will only be used for account security. Standard telephone and SMS                               |   |
| charges will apply.                                                                                                 |   |
|                                                                                                    |   |
| #2020 Minute Land L Brian                                                                                           |   |
| ©2020 Microsoft Legal   Privacy                                                                                     |   |

You'll get the initial verification for your account and be presented with an App Password, which can be used by some applications that use MFA.

| Additional security verification                                                                                                    | × |
|----------------------------------------------------------------------------------------------------|---|
| Microsoft                                                                                                    |   |
| Additional security verification                                                                                                    |   |
| Secure your account by adding phone verification to your password. View video to know how to<br>secure your account                                                                                                    | 0 |
| Step 3: Keep using your existing applications                                                                                                    |   |
| In some apps, like Outlook, Apple Mail, and Microsoft Office, you can't use a phone to secure<br>your account. To use these apps, you'll need to create a new "app password" to use in place o<br>your work or school account password. Learn more | f |
| Get started with this app password:                                                                                                    |   |
| xtktchjfvwwlkpry                                                                                                    |   |
|                                                                                                    |   |
| Done                                                                                                    |   |
|                                                                                                    |   |
|                                                                                                    |   |
|                                                                                                    |   |
| ©2020 Microsoft Legal   Privacy                                                                                                    |   |

You will then see a prompt like the one below asking if you want to trust the Azure App Registration you've previously setup. Click Accept to proceed.

| Microsoft wfapprover@Imillergp.onmicrosoft.com Permissions requested                                                                                                    |  |
|----------------------------------------------------------------------------------------------------|--|
| wfapprover@Imillergp.onmicrosoft.com                                                                                                    |  |
|                                                                                                    |  |
| Permissions requested                                                                                                    |  |
| Fermissions requested                                                                                                    |  |
| GPMFAApp<br>unverified                                                                                                    |  |
| This application is not published by Microsoft.                                                                                                    |  |
| This app would like to:                                                                                                    |  |
| ✓ Send mail as you                                                                                                    |  |
| <ul> <li>Maintain access to data you have given it access to</li> </ul>                                                                                                    |  |
| Sign you in and read your profile                                                                                                    |  |
| Accepting these permissions means that you allow this app to use your<br>data as specified in their terms of service and privacy statement. The<br>publisher has not provided links to their terms for you to review. You<br>can change these permissions at https://myapps.microsoft.com. Show<br>details |  |
| Does this app look suspicious? Report it here                                                                                                    |  |
| Cancel Accept                                                                                                    |  |
|                                                                                                    |  |
|                                                                                                    |  |
|                                                                                                    |  |
|                                                                                                    |  |
|                                                                                                    |  |
|                                                                                                    |  |
|                                                                                                    |  |
|                                                                                                    |  |
|                                                                                                    |  |
| Terms of use Privacy & cookies                                                                                                    |  |

If Multi Factor Authentication fails at any point, then there will be a warning message displayed.

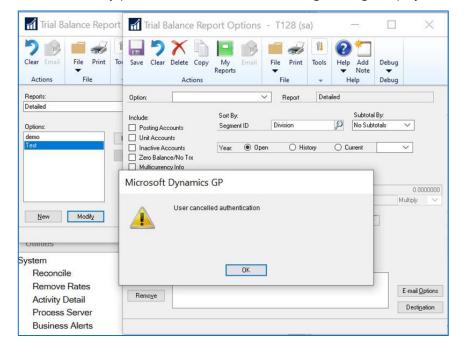

## TLS 1.2

Another reason why we are excited for the Microsoft Dynamics GP Fall 2020 release is the fact that it is going to address functionality that will be affected by the upcoming retirement of the TLS 1.0 and 1.1 protocols. To refresh your memory on this, we published the following blog on some limitations with various Dynamics GP functionality:

https://community.dynamics.com/gp/b/dynamicsgp/posts/dynamics-gp-and-tls-1-0

With the Fall 2020 release the following features will now be able to function with TLS 1.0 and 1.1 disabled:

1. E-mailing from within Dynamics GP when using both the Exchange Server Type as well as the SMTP email that is used for the Workflow feature in Dynamics GP.

- 2. The Microsoft Dynamics GP Web Client
- 3. Web Services for Microsoft Dynamics GP

NOTE: Web Services for Microsoft Dynamics GP still requires TLS 1.0 when using a SQL Server database for the Authorization Store. If you reinstall Web Services for Microsoft Dynamics GP to an Active Directory partition per <u>this blog article</u> you can operate with TLS 1.0 and 1.1 disabled.

In terms of functionality that still requires TLS 1.0, the refreshable Excel reports that can be deployed from Dynamics GP are still using the SQLOLEDB provider, which requires TLS 1.0. You can manually update the connection string in your Excel files to use the SQLNCLI11 provider as a workaround.

#### Save per user column layouts on Home Page

In the Microsoft Dynamic GP Fall 2020 release users will be able to customize and save the layout of their Home Page. To use this functionality you start by clicking on Customize this page... in the upper-right corner of the Home Page:

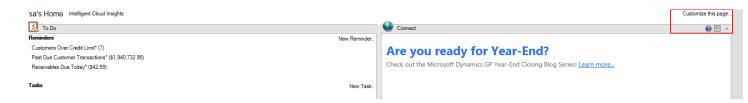

| 📶 Customize Home Page         | - TWO18 (sa)       |                         | _    |          | ×    |
|-------------------------------|--------------------|-------------------------|------|----------|------|
| 🕢 🗙 💼                         | 1 2                |                         |      |          |      |
| OK Cancel File                | Tools Help         |                         |      |          |      |
| Actions File                  | Tools Help         |                         |      |          |      |
| Customize your he             | ome page           |                         |      |          |      |
| Modify the content and layout | of your home pag   | в.                      |      |          |      |
| Home Page Type                |                    |                         |      |          |      |
| O Dynamics 365 Busines        | s Central Insights |                         |      |          |      |
| Default                       |                    |                         |      |          |      |
| ☑ ToDo<br>☑ Quick Links       | →                  | Business Analyzer       |      | 2<br>• 🖍 |      |
| Connect                       |                    | My Reports              |      | <b>→</b> |      |
| Time Management               |                    | Procurement<br>Power Bl |      | RII      |      |
|                               | 0100               | Show All                |      | 121      |      |
|                               |                    |                         |      |          |      |
| Column Layouts                |                    |                         |      |          |      |
|                               |                    |                         |      |          |      |
|                               |                    |                         |      |          |      |
| O One Column                  | Tur                | Column                  |      | e Column |      |
| O one column                  | © Im               | Column                  | O me | ecolumn  |      |
| Column Stack: 🔘               | Top O B            | ottom 💿 Righ            | t () | Left     |      |
|                               |                    |                         |      |          |      |
|                               |                    |                         |      | Change F | Role |

You can then use bottom section of the Customize Home Page window to select the Column Layouts:

Also in this window you can select how you want the columns to stack when you maximize a specific section of the Home Page. For example, if you have it set to Bottom and in the Home Page you select the Maximize button:

sa's Home Intelligent Cloud Insights

| 1 To Do                                          | / 😨 🕅 🔨                   |
|--------------------------------------------------|---------------------------|
| Reminders                                        | New Reminder              |
| Customers Over Credit Limit* (7)                 | Maximize/Multicolumn mode |
| Past Due Customer Transactions* (\$1,940,732.95) |                           |
| Receivables Due Today* (\$42.59)                 |                           |
| Tasks                                            | New Task                  |
| Workflow Tasks                                   |                           |

The window will look like this with the columns stacked at the bottom of the page:

| sity Expre Veder Under large 1 Control Response 1 Control Response 2 Control Response 2 C                                                                                 | sa's Home Intelligent Cloud Insights |                                                                              | Contractor this serve |
|----------------------------------------------------------------------------------------------------|--------------------------------------|------------------------------------------------------------------------------|-----------------------|
| Readers       Centers for cellur (?)         Pad Cellur (?)       Rescriete Cellur (?)         Rescriete Cellur (?)       Rescriete Cellur (?)         Rescriete Cellur (?)       Rescriete Cellur (?)         Teal       Net Teal         Ved Ker Teal       Net Teal                                                                                                    |                                      |                                                                              | Customize inis page   |
| Readers       Centers (17)       Pace De Catters (17)       Pace De Catters (17                                                                                                    | To Do                                |                                                                              |                       |
| Packades Parasetion (1920):<br>Tot Nor Tark (1920):<br>Tot Nor Tark (1920):<br>Tot Nor Tark (1920):<br>Packades Parasetion (1920):<br>Packades Parasetion (1920):<br>Packades Packades Packade |                                      |                                                                              | New Reminder.         |
| Packades Parasetion (1920):<br>Tot Nor Tark (1920):<br>Tot Nor Tark (1920):<br>Tot Nor Tark (1920):<br>Packades Parasetion (1920):<br>Packades Parasetion (1920):<br>Packades Packades Packade | Customers Over Credit Limit* (7)     |                                                                              |                       |
| Received De Tody 192 39<br>Tod Tod Star Tod Star T                                                                               |                                      |                                                                              |                       |
| Test       New Test         Weaker Test       Image: Second Second                                                                                                    |                                      |                                                                              |                       |
| Wedder Task       Yeir Task                                                                                                    |                                      |                                                                              |                       |
|                                                                                                    | Tasks                                |                                                                              | New Task              |
| Mater Poreing     Add Reports       Summary Inquiry     Payables Summary Inquiry       Pesceides Summary Inquiry     Receideds Summary Inquiry       Dudget via Actual Inquiry     Check out the Microsoft Dynamics GP Year-End Closing Blog Series! Learn more       Checkobs Blanks Inquiry     Check out the Microsoft Dynamics GP Year-End Closing Blog Series! Learn more       View Transactions Pendip Approval List     Finunce Community       Cam Flow Clendar     Comment of the Community                                                                                                    | Workflow Tasks                       |                                                                              |                       |
| Mater Poreing     Add Reports       Summary Inquiry     Payables Summary Inquiry       Pesceides Summary Inquiry     Receideds Summary Inquiry       Dudget via Actual Inquiry     Check out the Microsoft Dynamics GP Year-End Closing Blog Series! Learn more       Checkobs Blanks Inquiry     Check out the Microsoft Dynamics GP Year-End Closing Blog Series! Learn more       View Transactions Pendip Approval List     Finunce Community       Cam Flow Clendar     Comment of the Community                                                                                                    |                                      |                                                                              |                       |
| Mater Poreing     Add Reports       Summary Inquiry     Payables Summary Inquiry       Pesceides Summary Inquiry     Receideds Summary Inquiry       Dudget via Actual Inquiry     Check out the Microsoft Dynamics GP Year-End Closing Blog Series! Learn more       Checkobs Blanks Inquiry     Check out the Microsoft Dynamics GP Year-End Closing Blog Series! Learn more       View Transactions Pendip Approval List     Finunce Community       Cam Flow Clendar     Comment of the Community                                                                                                    |                                      |                                                                              |                       |
| Mater Poreing     Add Reports       Summary Inquiry     Payables Summary Inquiry       Pesceides Summary Inquiry     Receideds Summary Inquiry       Dedget vs Actual Inquiry     Check out the Microsoft Dynamics GP Year-End Closing Blog Series! Learn more       Checkobs Blanks Inquiry     Check out the Microsoft Dynamics GP Year-End Closing Blog Series! Learn more       Vew Transactions Pendip Approval List     Finuan Community       Can Flow Clendar     Comedar                                                                                                    |                                      |                                                                              |                       |
| Mater Poreing     Add Reports       Summary Inquiry     Payables Summary Inquiry       Pesceides Summary Inquiry     Receideds Summary Inquiry       Dedget vs Actual Inquiry     Check out the Microsoft Dynamics GP Year-End Closing Blog Series! Learn more       Checkobs Blanks Inquiry     Check out the Microsoft Dynamics GP Year-End Closing Blog Series! Learn more       Vew Transactions Pendip Approval List     Finuan Community       Can Flow Clendar     Comedar                                                                                                    |                                      |                                                                              |                       |
| Mater Poreing     Add Reports       Summary Inquiry     Payables Summary Inquiry       Pesceides Summary Inquiry     Receideds Summary Inquiry       Dedget vs Actual Inquiry     Check out the Microsoft Dynamics GP Year-End Closing Blog Series! Learn more       Checkobs Blanks Inquiry     Check out the Microsoft Dynamics GP Year-End Closing Blog Series! Learn more       Vew Transactions Pendip Approval List     Finuan Community       Can Flow Clendar     Comedar                                                                                                    |                                      |                                                                              |                       |
| Mater Poreing     Add Reports       Summary Inquiry     Payables Summary Inquiry       Pesceides Summary Inquiry     Receideds Summary Inquiry       Dudget via Actual Inquiry     Check out the Microsoft Dynamics GP Year-End Closing Blog Series! Learn more       Checkobs Blanks Inquiry     Check out the Microsoft Dynamics GP Year-End Closing Blog Series! Learn more       View Transactions Pendip Approval List     Finunce Community       Cam Flow Clendar     Comment of the Community                                                                                                    |                                      |                                                                              |                       |
| Mater Poreing     Add Reports       Summary Inquiry     Payables Summary Inquiry       Pesceides Summary Inquiry     Receideds Summary Inquiry       Dudget via Actual Inquiry     Check out the Microsoft Dynamics GP Year-End Closing Blog Series! Learn more       Checkobs Blanks Inquiry     Check out the Microsoft Dynamics GP Year-End Closing Blog Series! Learn more       View Transactions Pendip Approval List     Finunce Community       Cam Flow Clendar     Comment of the Community                                                                                                    |                                      |                                                                              |                       |
| Mater Poreing     Add Reports       Summary Inquiry     Payables Summary Inquiry       Pesceides Summary Inquiry     Receideds Summary Inquiry       Dudget via Actual Inquiry     Check out the Microsoft Dynamics GP Year-End Closing Blog Series! Learn more       Checkobs Blanks Inquiry     Check out the Microsoft Dynamics GP Year-End Closing Blog Series! Learn more       View Transactions Pendip Approval List     Finunce Community       Cam Flow Clendar     Comment of the Community                                                                                                    |                                      |                                                                              |                       |
| Mater Poreing     Add Reports       Summary Inquiry     Payables Summary Inquiry       Pesceides Summary Inquiry     Receideds Summary Inquiry       Dudget via Actual Inquiry     Check out the Microsoft Dynamics GP Year-End Closing Blog Series! Learn more       Checkobs Blanks Inquiry     Check out the Microsoft Dynamics GP Year-End Closing Blog Series! Learn more       View Transactions Pendip Approval List     Finunce Community       Cam Flow Clendar     Comment of the Community                                                                                                    |                                      |                                                                              |                       |
| Mater Poreing     Add Reports       Summary Inquiry     Payables Summary Inquiry       Pesceides Summary Inquiry     Receideds Summary Inquiry       Dudget via Actual Inquiry     Check out the Microsoft Dynamics GP Year-End Closing Blog Series! Learn more       Checkobs Blanks Inquiry     Check out the Microsoft Dynamics GP Year-End Closing Blog Series! Learn more       View Transactions Pendip Approval List     Finunce Community       Cam Flow Clendar     Comment of the Community                                                                                                    |                                      |                                                                              |                       |
| Mater Poreing     Add Reports       Summary Inquiry     Payables Summary Inquiry       Pesceides Summary Inquiry     Receideds Summary Inquiry       Dudget via Actual Inquiry     Check out the Microsoft Dynamics GP Year-End Closing Blog Series! Learn more       Checkobs Blanks Inquiry     Check out the Microsoft Dynamics GP Year-End Closing Blog Series! Learn more       View Transactions Pendip Approval List     Finunce Community       Cam Flow Clendar     Comment of the Community                                                                                                    |                                      |                                                                              |                       |
| Mater Poreing     Add Reports       Summary Inquiry     Payables Summary Inquiry       Pesceides Summary Inquiry     Receideds Summary Inquiry       Dudget via Actual Inquiry     Check out the Microsoft Dynamics GP Year-End Closing Blog Series! Learn more       Checkobs Blanks Inquiry     Check out the Microsoft Dynamics GP Year-End Closing Blog Series! Learn more       View Transactions Pendip Approval List     Finunce Community       Cam Flow Clendar     Comment of the Community                                                                                                    |                                      |                                                                              |                       |
| Mater Poreing     Add Reports       Summary Inquiry     Payables Summary Inquiry       Pesceides Summary Inquiry     Receideds Summary Inquiry       Deceded In Gamery     Check out the Microsoft Dynamics GP Year-End Closing Blog Series! Learn more       Check out the Microsoft Dynamics GP Year-End Closing Blog Series! Learn more       Vew Transactions Pendip Approval List       Finance Community       Can Flow Camedar                                                                                                    |                                      |                                                                              |                       |
| Mater Poreing     Add Reports       Summary Inquiry     Payables Summary Inquiry       Pesceides Summary Inquiry     Receideds Summary Inquiry       Deceded In Gamery     Check out the Microsoft Dynamics GP Year-End Closing Blog Series! Learn more       Check out the Microsoft Dynamics GP Year-End Closing Blog Series! Learn more       Vew Transactions Pendip Approval List       Finance Community       Can Flow Camedar                                                                                                    |                                      |                                                                              |                       |
| Mater Poreing     Add Reports       Summary Inquiry     Payables Summary Inquiry       Pesceides Summary Inquiry     Receideds Summary Inquiry       Deceded In Gamery     Check out the Microsoft Dynamics GP Year-End Closing Blog Series! Learn more       Check out the Microsoft Dynamics GP Year-End Closing Blog Series! Learn more       Vew Transactions Pendip Approval List       Finance Community       Can Flow Camedar                                                                                                    |                                      |                                                                              |                       |
| Mater Poreing     Add Reports       Summary Inquiry     Payables Summary Inquiry       Pesceides Summary Inquiry     Receideds Summary Inquiry       Deceded In Gamery     Check out the Microsoft Dynamics GP Year-End Closing Blog Series! Learn more       Check out the Microsoft Dynamics GP Year-End Closing Blog Series! Learn more       Vew Transactions Pendip Approval List       Finance Community       Can Flow Camedar                                                                                                    |                                      |                                                                              |                       |
| Mater Poreing     Add Reports       Summary Inquiry     Payables Summary Inquiry       Pesceides Summary Inquiry     Receideds Summary Inquiry       Deceded In Gamery     Check out the Microsoft Dynamics GP Year-End Closing Blog Series! Learn more       Check out the Microsoft Dynamics GP Year-End Closing Blog Series! Learn more       Vew Transactions Pendip Approval List       Finance Community       Can Flow Camedar                                                                                                    |                                      |                                                                              |                       |
| Mater Poreing     Add Reports       Summary Inquiry     Payables Summary Inquiry       Pesceides Summary Inquiry     Receideds Summary Inquiry       Deceded In Gamery     Check out the Microsoft Dynamics GP Year-End Closing Blog Series! Learn more       Check out the Microsoft Dynamics GP Year-End Closing Blog Series! Learn more       Vew Transactions Pendip Approval List       Finance Community       Can Flow Camedar                                                                                                    |                                      |                                                                              |                       |
| Mater Poreing     Add Reports       Summary Inquiry     Payables Summary Inquiry       Pesceides Summary Inquiry     Receideds Summary Inquiry       Deceded In Gamery     Check out the Microsoft Dynamics GP Year-End Closing Blog Series! Learn more       Check out the Microsoft Dynamics GP Year-End Closing Blog Series! Learn more       Vew Transactions Pendip Approval List       Finance Community       Can Flow Camedar                                                                                                    |                                      |                                                                              |                       |
| Mater Poreing     Add Reports       Summary Inquiry     Payables Summary Inquiry       Pesceides Summary Inquiry     Receideds Summary Inquiry       Deceded In Gamery     Check out the Microsoft Dynamics GP Year-End Closing Blog Series! Learn more       Check out the Microsoft Dynamics GP Year-End Closing Blog Series! Learn more       Vew Transactions Pendip Approval List       Finance Community       Can Flow Camedar                                                                                                    |                                      |                                                                              |                       |
| Mater Poreing     Add Reports       Summary Inquiry     Payables Summary Inquiry       Pesceides Summary Inquiry     Receideds Summary Inquiry       Deceded In Gamery     Check out the Microsoft Dynamics GP Year-End Closing Blog Series! Learn more       Check out the Microsoft Dynamics GP Year-End Closing Blog Series! Learn more       Vew Transactions Pendip Approval List       Finance Community       Can Flow Camedar                                                                                                    |                                      |                                                                              |                       |
| Mater Poreing     Add Reports       Summary Inquiry     Payables Summary Inquiry       Pesceides Summary Inquiry     Receideds Summary Inquiry       Deceded In Gamery     Check out the Microsoft Dynamics GP Year-End Closing Blog Series! Learn more       Check out the Microsoft Dynamics GP Year-End Closing Blog Series! Learn more       Vew Transactions Pendip Approval List       Finance Community       Can Flow Camedar                                                                                                    |                                      |                                                                              |                       |
| Mater Poreing     Add Reports       Summary Inquiry     Payables Summary Inquiry       Pesceides Summary Inquiry     Receideds Summary Inquiry       Deceded In Gamery     Check out the Microsoft Dynamics GP Year-End Closing Blog Series! Learn more       Check out the Microsoft Dynamics GP Year-End Closing Blog Series! Learn more       Vew Transactions Pendip Approval List       Finance Community       Can Flow Camedar                                                                                                    |                                      |                                                                              |                       |
| Mater Poreing     Add Reports       Summary Inquiry     Payables Summary Inquiry       Pesceides Summary Inquiry     Receideds Summary Inquiry       Dudget via Actual Inquiry     Check out the Microsoft Dynamics GP Year-End Closing Blog Series! Learn more       Checkobs Blanks Inquiry     Check out the Microsoft Dynamics GP Year-End Closing Blog Series! Learn more       View Transactions Pendip Approval List     Finunce Community       Cam Flow Clendar     Comment of the Community                                                                                                    |                                      |                                                                              |                       |
| Mater Poreing     Add Reports       Summary Inquiry     Payables Summary Inquiry       Pesceides Summary Inquiry     Receideds Summary Inquiry       Dudget via Actual Inquiry     Check out the Microsoft Dynamics GP Year-End Closing Blog Series! Learn more       Checkobs Blanks Inquiry     Check out the Microsoft Dynamics GP Year-End Closing Blog Series! Learn more       View Transactions Pendip Approval List     Finunce Community       Cam Flow Clendar     Comment of the Community                                                                                                    |                                      |                                                                              |                       |
| Mater Poreing     Add Reports       Summary Inquiry     Payables Summary Inquiry       Pesceides Summary Inquiry     Receideds Summary Inquiry       Deceded In Gamery     Check out the Microsoft Dynamics GP Year-End Closing Blog Series! Learn more       Check out the Microsoft Dynamics GP Year-End Closing Blog Series! Learn more       Vew Transactions Pendip Approval List       Finance Community       Can Flow Camedar                                                                                                    |                                      |                                                                              |                       |
| Mater Poreing     Add Reports       Summary Inquiry     Payables Summary Inquiry       Pesceides Summary Inquiry     Receideds Summary Inquiry       Deceded In Gamery     Check out the Microsoft Dynamics GP Year-End Closing Blog Series! Learn more       Check out the Microsoft Dynamics GP Year-End Closing Blog Series! Learn more       Vew Transactions Pendip Approval List       Finance Community       Can Flow Camedar                                                                                                    |                                      |                                                                              |                       |
| Mater Poreing     Add Reports       Summary Inquiry     Payables Summary Inquiry       Pesceides Summary Inquiry     Receideds Summary Inquiry       Deceded In Gamery     Check out the Microsoft Dynamics GP Year-End Closing Blog Series! Learn more       Check out the Microsoft Dynamics GP Year-End Closing Blog Series! Learn more       Vew Transactions Pendip Approval List       Finance Community       Can Flow Camedar                                                                                                    |                                      |                                                                              |                       |
| Mater Poreing     Add Reports       Summary Inquiry     Payables Summary Inquiry       Pesceides Summary Inquiry     Receideds Summary Inquiry       Deceded In Gamery     Check out the Microsoft Dynamics GP Year-End Closing Blog Series! Learn more       Check out the Microsoft Dynamics GP Year-End Closing Blog Series! Learn more       Vew Transactions Pendip Approval List       Finance Community       Can Flow Camedar                                                                                                    |                                      |                                                                              |                       |
| Mater Poreing     Add Reports       Summary Inquiry     Payables Summary Inquiry       Pesceides Summary Inquiry     Receideds Summary Inquiry       Deceded In Gamery     Check out the Microsoft Dynamics GP Year-End Closing Blog Series! Learn more       Check out the Microsoft Dynamics GP Year-End Closing Blog Series! Learn more       Vew Transactions Pendip Approval List       Finance Community       Can Flow Camedar                                                                                                    |                                      |                                                                              |                       |
| Mater Poreing     Add Reports       Summary Inquiry     Payables Summary Inquiry       Pesceides Summary Inquiry     Receideds Summary Inquiry       Dudget via Actual Inquiry     Check out the Microsoft Dynamics GP Year-End Closing Blog Series! Learn more       Checkobs Blanks Inquiry     Check out the Microsoft Dynamics GP Year-End Closing Blog Series! Learn more       View Transactions Pendip Approval List     Finunce Community       Cam Flow Clendar     Comment of the Community                                                                                                    |                                      |                                                                              |                       |
| Mater Poreing     Add Reports       Summary Inquiry     Payables Summary Inquiry       Pesceides Summary Inquiry     Receideds Summary Inquiry       Dudget via Actual Inquiry     Check out the Microsoft Dynamics GP Year-End Closing Blog Series! Learn more       Checkobs Blanks Inquiry     Check out the Microsoft Dynamics GP Year-End Closing Blog Series! Learn more       View Transactions Pendip Approval List     Finunce Community       Cam Flow Clendar     Comment of the Community                                                                                                    |                                      |                                                                              |                       |
| Mater Poreing     Add Reports       Summary Inquiry     Payables Summary Inquiry       Pesceides Summary Inquiry     Receideds Summary Inquiry       Dedget vs Actual Inquiry     Check out the Microsoft Dynamics GP Year-End Closing Blog Series! Learn more       Checkobs Blanks Inquiry     Check out the Microsoft Dynamics GP Year-End Closing Blog Series! Learn more       Vew Transactions Pendip Approval List     Finuan Community       Can Flow Clendar     Comedar                                                                                                    |                                      |                                                                              | -                     |
| Mater Poreing     Add Reports       Summary Inquiry     Payables Summary Inquiry       Pesceides Summary Inquiry     Receideds Summary Inquiry       Deceded In Gamery     Check out the Microsoft Dynamics GP Year-End Closing Blog Series! Learn more       Check out the Microsoft Dynamics GP Year-End Closing Blog Series! Learn more       Vew Transactions Pendip Approval List       Finance Community       Can Flow Camedar                                                                                                    | Quick Links                          | Connect 🔊 😡                                                                  | My Reports            |
| Summary Induiry<br>Parables Summary Induiry<br>Receivables Summary Induiry<br>Budget is Actual Induiry<br>Checko Dark Sustaineds Induiry<br>Recorde Bark Sustaineds<br>Financ Community<br>Cash Flow Calendar                                                                                                    |                                      |                                                                              |                       |
| Payabes Summary Inquiry Payabes Summary Inquiry Area you ready for Year-End? Provides Inquiry Check out the Microsoft Dynamics GP Year-End Closing Blog Series! Learn more Check out the Microsoft Dynamics GP Year-End Closing Blog Series! Learn more Check out the Microsoft Dynamics GP Year-End Closing Blog Series! Learn more Functional Series Period Series Period Series Learn more Can Elwa Clandaria                                                                                                    |                                      |                                                                              | Prese inspection      |
| Heeenables Summay Insury     Check out the Microsoft Dynamics GP Year-End Closing Blog Series! Learn more       Ubdget is Actual Inguiry     Check out the Microsoft Dynamics GP Year-End Closing Blog Series! Learn more       Proconce Bank Statements     Vena Transactions Periding Approval List       Finance Community     Cash Flow Calendar                                                                                                    |                                      | Are you ready for Year-End?                                                  |                       |
| Checkbook Balance Inquiry Records Bark Statements Vew Transactions Peridip Approval List Finance Community Cash Flow Calendar                                                                                                    | Receivables Summary Inquiry          |                                                                              |                       |
| Recorde Bark Statements Vew Transactions Pendig Approval List Finance Community Cana Flow Canadra Community                                                                                                    |                                      | Check out the Microsoft Dynamics GP Year-End Closing Blog Series! Learn more |                       |
| View Transactions Pending Approval List Finance Community Cash Flow Calendar                                                                                                    |                                      |                                                                              |                       |
| Finano Community Cash Flow Candidar                                                                                                    |                                      |                                                                              |                       |
| Cash Flow Calendar                                                                                                    |                                      |                                                                              |                       |
| Lean now Leannan<br>Grant Maintenance                                                                                                    | Finance Community                    |                                                                              |                       |
| Uranit matingranue                                                                                                    | Cash Piow Calendar                   |                                                                              |                       |
|                                                                                                    | Grant Maintenance                    |                                                                              |                       |
|                                                                                                    |                                      |                                                                              |                       |

1 = To Do

While the number of columns you want to display does not carry over to the module area pages (e.g. Financial, Sales, Purchasing, etc.) the column stacking option does. This will help maintain a similar experience as users navigate around Microsoft Dynamics GP.

The column number setting is held in the syHomePageLayout (SY08100) table in the system database. The SectionIDs in this table have the following values:

3 = Business Analyzer
4 = My Reports
5 = Quick Links
6 = Connect
7 = Time Management
8 = Procurement
9 = Project Time and Expense
10 = PowerBI

The Column Stack setting is held in the syHomePage (SY08000) table, specifically the

ColumnStackPosition field.

0 = Top

1 = Bottom

2 = Right

3 = Left

## Disable print dialog when printing to word

With the Microsoft Dynamics GP Fall 2020 update, you can now use Named Printers with Word Templates. This lets users access full one-click printing when using Word Templates. No more print dialog when using Templates!

To enable this feature you must first have Named Printers setup, you can find instructions for a new setup here: <u>https://docs.microsoft.com/en-us/dynamics-gp/installation/systemadminguide#setting-up-named-printers</u>

Once you have the basic Named Printers setup, you can mark each printer to use Named Printers for Templates. Just open the Assign Named Printers window. Go to Tool, click setup, choose system, and click Named Printers.

Once you open this window, all you need to do is click the Setup button and select the Printer ID the users usually use, then mark the 'Use Named Printer when printing word Templates' checkbox. Click Save on the Setup Named Printers window, and now when users click print the document will be sent directly to the printer after generation.

| Assign Named P         | rinters - TWO0     | 3 (sa)     |                  |    |                   |      | _          |   | $\times$ |
|------------------------|--------------------|------------|------------------|----|-------------------|------|------------|---|----------|
| <b>V</b> 💈             |                    |            | ?                |    |                   |      |            |   |          |
| OK Redisplay           | File Print         | Tools      | Help Add<br>Vote |    |                   |      |            |   |          |
| Actions                | File               | +          | Help             |    |                   |      |            |   |          |
| User ID                | <u>85</u>          |            |                  | P  |                   |      |            |   |          |
| Company Name           | Fabrikam, Inc      |            |                  | P  | Machine ID:       | H011 | 6          |   |          |
| Task Series:           | System             |            |                  | ~  |                   |      |            |   |          |
| Task Description       |                    |            |                  | f. | Printer Class     |      | Printer ID |   | P®       |
| Printer Name           |                    |            |                  |    | Extra Description |      |            |   | 8        |
| Default System Printer |                    |            |                  |    | System            | ~    | DEFAULT    |   | ^        |
| HPF337DF (HP Office    | Jet Pro 8720)      |            |                  |    |                   |      |            |   |          |
| Reports - Check Links  | :                  |            |                  |    | None              | ~    |            |   | _        |
| Reports - User Class F | ?eport             |            |                  |    | None              | ~    |            |   |          |
| Advanced Security - F  | ïeld Security ID F | leport     |                  |    | None              | ~    |            |   |          |
| Advanced Security - F  | ield Security Rep  | ort by Use | ۲.               |    | None              | ~    |            |   | _        |
|                        |                    |            |                  |    |                   |      |            |   | ¥        |
|                        |                    |            |                  |    |                   |      |            | 6 | etup     |
|                        |                    |            |                  |    |                   |      |            | 3 | etup     |

| Setup Name        | Printers - TWO03 (sa)               | -              | _             | ×     |
|-------------------|-------------------------------------|----------------|---------------|-------|
|                   | 💼 🛹 📲 💽                             | *              |               |       |
| Save Delete       | File Print Tools Help               | Add<br>Note    |               |       |
| Actions           | File - He                           | elp            |               |       |
| Machine ID        | H0116                               |                |               |       |
| Printer ID        | DEFAULT 🔎                           |                |               |       |
| Printer Class     | System 🗸                            |                |               |       |
|                   |                                     |                |               |       |
| User ID           | E.                                  |                |               |       |
| Company Name      |                                     |                |               | Ð     |
| Printer Name      | HPF337DF (HP OfficeJet Pr           | o 8720)        |               | P     |
| Extra Description |                                     |                |               |       |
| 🗹 Use Named F     | Printer when printing Word Template | s              |               |       |
|                   |                                     | <u>A</u> ssign | Ad <u>v</u> a | anced |
|                   |                                     |                |               |       |
|                   |                                     |                |               |       |

**Additional Notes:** 

 $(\mathbf{i})$ 

There is a new column (UseNamedPrnForWordTemplate) added to the System (Dynamics DB) table STN41100, ST\_Printer\_Options\_MSTR.

# Enable Self Service user type access to User Preference

Enable Self Service user type the ability to manage User Preference and Workflow Delegation settings.

This feature is pretty self-explanatory and was a long-time request by our customers. You need to access this window to set delegation and if you are a manager setup as a user type of self-service prior to Microsoft Dynamics GP 18.3, you could not access this window to set up delegation.

In the user setup, I have a user setup as a self-service user type. You can access this by choosing Tools, then Setup, click System and then choose User.

| Save Clear Delete Copy Summary   Settings File File Tools   File File File     User ID SELFSERVICE   User Name SELFSERVICE   Class ID I   Web Client user only (no SQL Server Account) Settrage     SQL Server Account Directory Account     SQL Server Account SELFSERVICE     SQL Server Account SELFSERVICE     SQL Server Account SELFSERVICE     SQL Server Account SELFSERVICE                                                                                                    |        |
|----------------------------------------------------------------------------------------------------|--------|
| Settings     Note       Actions     File     Note       User ID     SELFSERVICE     Image: SELFSERVICE       User Name     SELFSERVICE     Image: SELFSERVICE       Class ID     Image: Self Service Account     Image: Self Service Accounting Manager       Image: Web Client user only (no SQL Server Account)     Image: Self Service Account       SQL Server Account     Image: Self Service Account                                                                                                    |        |
| User ID       SELFSERVICE       Status       Active         User Name       SELFSERVICE       User Type       Self Service         Class ID       I       Image: Self Service       Home Page Role       Accounting Manager         Image: Web Client user only (no SQL Server Account)       Image: Self Service       Image: Self Service       Image: Self Service         SQL Server Account       Image: Self Service       Image: Self Service       Image: Self Service         SQL Server Account       Image: Self Service       Image: Self Service       Image: Self Service |        |
| User Name       SELFSERVICE         Class ID       I       I         Web Client user only (no SQL Server Account)       Home Page Role       Accounting Manager         SQL Server Account       Directory Account       I                                                                                                    |        |
| Class ID     I     Image: Class ID     Home Page Role     Accounting Manager       Image: Web Client user only (no SQL Server Account)     Image: Payroll View for Human Resources       SQL Server Account     Directory Account                                                                                                    | ~      |
| Web Client user only (no SQL Server Account)     Payroll View for Human Resources       SQL Server Account     Directory Account                                                                                                    | $\sim$ |
| SQL Server Account Directory Account                                                                                                    | P      |
|                                                                                                    |        |
| SQL Server Account SELFSERVICE A SQL Server login account is not                                                                                                    |        |
|                                                                                                    |        |
| Password required for a user that will only access                                                                                                    |        |
| Confirm Password Microsoft Dynamics GP Web Client. To create or modify a SQL Server login                                                                                                    |        |
| Advanced SQL Server options account, you must have elevated SQL Server permissions, such as a system                                                                                                    |        |
| Enforce Password Policy administrator.                                                                                                    |        |
| Enforce Password Expiration                                                                                                    |        |
| Change Password Next Login                                                                                                    |        |
|                                                                                                    |        |

 $\times$ 

The access to this window is under Microsoft Dynamics GP, click User Preferences then choose the Workflow Delegation option.

| d User Prefere                                                                                                    | ences - TWO03       | (SELFSERVICE)         |            | _            |            | × |            |           |       |
|----------------------------------------------------------------------------------------------------|---------------------|-----------------------|------------|--------------|------------|---|------------|-----------|-------|
| <b>V</b>                                                                                                    |                     |                       |            | 2            |            |   | -          |           |       |
| OK Cancel                                                                                                    | Additional          | File Print            | Tools      | Help Add     |            |   |            |           |       |
| Actions                                                                                                    | Additional          | File                  | -          | Help         |            |   |            |           |       |
| User ID: S                                                                                                    | ELFSERVICE          |                       |            |              |            |   |            |           |       |
| – Options –                                                                                                    |                     |                       |            | 7            |            |   |            |           |       |
|                                                                                                    | Scroll Arrows       |                       |            | H            | I <u>R</u> |   |            |           |       |
| Default Repo                                                                                                    | ort Destination     |                       |            |              |            |   |            |           |       |
| Printer                                                                                                    | Scree               | n                     |            | Rem          | inders     |   |            |           |       |
| Entry Key                                                                                                    |                     |                       |            | Dis          | play       |   |            |           |       |
| ● Tab                                                                                                    | 🔿 Retur             | n                     |            |              | sword      |   |            |           |       |
| Window Comm                                                                                                    | nand Display 🛛      | Action Pane           | ~          |              |            |   |            |           |       |
| Default Sales (                                                                                                    | Doc. Type:          | Quote                 | ~          | AutoC        | omplete    | _ |            |           |       |
| Distributed Pr                                                                                                    |                     |                       |            | Workfjow     | Delegatio  | n |            |           |       |
| Local                                                                                                    | 🔘 Remo              | ite                   |            |              |            |   |            |           |       |
|                                                                                                    |                     |                       |            |              |            |   |            |           |       |
| Manaina                                                                                                    | Disolau maoping     | buttone and use M     | leoPoint c | n tha Wah    |            | ~ |            |           |       |
|                                                                                                    |                     |                       |            |              |            |   |            |           |       |
| កាំ Workflow User                                                                                                    | r Delegation - TV   | VO03 (SELFSERVIC      | E)         |              |            |   |            | -         | ;     |
| Image: Image: | 11 🕜 .              | Cial 📩                |            |              |            |   |            |           |       |
| OK File                                                                                                    |                     | Open Add<br>Note Note |            |              |            |   |            |           |       |
| Actions File                                                                                                    | ÷                   | Help                  |            |              |            |   |            |           |       |
| 🗹 Automatical                                                                                                    | ly delegate my work | flow tasks            |            |              |            |   |            |           |       |
| Select a delega                                                                                                    | ate:                | II workflow types     | ⊖ Ву ин    | orkflow type |            |   |            |           |       |
| Workflow Type                                                                                                    | 10                  | Delegate to:          |            |              |            | 0 | Start Date | End Date  | ~     |
| All Workflow Types                                                                                                    | 8                   | Dialogate to.         |            |              |            | 1 |            | 4/12/2027 | <br>^ |
|                                                                                                    |                     |                       |            |              |            |   |            |           |       |

### Maximum print output screen

With the release of Microsoft Dynamics GP, you are getting the largest requested feature of all time, Maximum print to output screen. This was a huge request by our customers over the last few years and we have finally put this into the core product.

As we all are uses of Microsoft Dynamics GP, how many times in a day do you print a report to screen and now by habit you are always going to the top right to expand the report to FULL SCREEN. With 18.3, no longer, with a blink of your eye, the report will automatically pop out to full screen mode for you, WOW!!

Improve customer print experience. User no longer must manually maximum the print output screen each time they print to screen.

I think Shawn who entered the request summed it up the best.

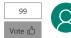

"Print to Screen" Size Change Shawn Dorward, MVP on 3/3/2018 10:33:06 AM

Why oh WHY do I have to resize the print preview window every time I run a report to the screen? This seems like a simple fix and would save 1000's of click and drags... maybe even every day! :) Category: System

| 🚮 Screen Output - RM Cust | omer Report                    |                      | – o >                     |
|---------------------------|--------------------------------|----------------------|---------------------------|
| File Edit Tools Find Help |                                |                      | sa Fabrikam, Inc. 4/12    |
| 🎒 Print 🖃 Send To 👔 Mod   | ily   100% V Completed 2 Pages |                      | Page 1                    |
| System: 8/6/              | 2020 3:42:50 PM                | Fabrikam, In         | IC.                       |
| User Date: 4/12           | /2027                          | CUSTOMER SETUP LIST  | - DETAIL                  |
|                           |                                | Receivables Manag    | gement                    |
| Ranges:                   |                                |                      |                           |
| Customer ID:              | AARONFIT0001 - AARONFIT0001    |                      | e: Aaron Fitz Elec - Aaro |
| -                         | : PAUL W PAUL W.               |                      | 98052-6399 - 98052-63     |
| Customer Class            | : USA-ILMO-T1 - USA-ILMO-T1    | State:               |                           |
| Type:                     |                                | -                    | 42555501010000 - 4255     |
|                           |                                |                      | Bob Fitz - Bob Fitz       |
| Customer Name:            | Aaron Fitz Electrical - Aaron  | Fitz Electrical      |                           |
| Customer ID:              | AARONFIT0001                   | Hold:                | No                        |
| Customer Name:            | Aaron Fitz Electrical          | Inactive:            | No                        |
| Short Name:               | Aaron Fitz Elec                | Parent Customer ID:  |                           |
| Statement Name:           | Aaron Fitz Electrical          | Class ID:            | USA-ILMO-T1               |
| Address ID:               | PRIMARY                        | Phone 1:             | (425) 555-0101 Ext. 0     |
| Contact Person:           | Bob Fitz                       | Phone 2:             | (000) 000-0000 Ext. 0     |
| Address:                  | One Microsoft Way              | Phone 3:             | (000) 000-0000 Ext. 0     |
|                           |                                | Fax:                 | (312) 555-0101 Ext. 0     |
| City:                     | Redmond                        | UPS Zone:            |                           |
| State:                    | WA                             | Shipping Method:     | LOCAL DELIVERY            |
| ZIP Code:                 |                                | Tax Schedule:        | USASTCITY-6*              |
| Country:                  | USA                            |                      |                           |
| 1                         |                                | Comments:            |                           |
| Ship To:                  | WAREHOUSE                      |                      |                           |
| Bill To:                  | PRIMARY                        | Trade Discount:      | 0.00%                     |
| Statement To:             | PRIMARY                        | Payment Terms:       | Net 30                    |
| Salesperson:              |                                | Discount Grace Perio | od: 0                     |
| Territory:                | TERRITORY 1                    | Due Date Grace Perio | od: 0                     |

#### Additional Notes:

This is not available in Web Client, due to different user experience.

### Bulk edit SmartList Columns

With the release of the Microsoft Dynamics GP Fall 2020 you now have the ability to mass edit the columns on a SmartList.

In order to see this new functionality you will need to start by opening SmartList (Microsoft Dynamics GP and click SmartList). You'll then navigate to the specific SmartList you want to edit, for example we will look at the default Sales, then choose Customers and \* for example.

Then click on the Columns button:

| t  |                                                                 | 2 🔲 📡                                                           |                                                |                           | <b>P</b>                       |                | E                             |                                              | 1           | ?    |
|----|-----------------------------------------------------------------|-----------------------------------------------------------------|------------------------------------------------|---------------------------|--------------------------------|----------------|-------------------------------|----------------------------------------------|-------------|------|
| le | w Modify Search Ref                                             | iresh Columns Favorites                                         | Print Excel Sto                                | p Go To Letter<br>* Merge |                                | Export/Import  | SmartLis                      | t File                                       | Tools       | Help |
|    |                                                                 |                                                                 | Actions                                        |                           |                                |                | Options                       | File                                         | Tools       | Help |
| >  | Customers - *                                                   |                                                                 |                                                |                           |                                |                |                               |                                              |             |      |
| >  | Customer Number                                                 | Customer Name<br>Aaron Fitz Electrical                          | Address 1<br>One Microsoft                     | Address 2                 | City<br>Redmond                | State<br>WA    | Zip<br>98052-6                | Phone 1<br>(425) 555-01                      | 1           |      |
| ,  | ~                                                               | Customer Name<br>Aaron Fitz Electrical<br>Adam Park Resort      | Address 1<br>One Microsoft<br>Suite 9876       | Address 2<br>321 Chestnut | City<br>Redmond<br>Indianap    | WA             | Zip<br>98052-6<br>46206-1     | Phone 1<br>(425) 555-01<br>(317) 555-01      |             |      |
| >  | Customer Number<br>AARONFIT0001                                 | Aaron Fitz Electrical                                           | One Microsoft                                  |                           | Redmond                        | WA             | 98052-6                       | (425) 555-01                                 | 1           |      |
| >  | Customer Number<br>AARONFIT0001<br>ADAMPARK0001                 | Aaron Fitz Electrical<br>Adam Park Resort                       | One Microsoft<br>Suite 9876                    |                           | Redmond<br>Indianap            | WA<br>IN       | 98052-6<br>46206-1            | (425) 555-01<br>(317) 555-01                 | 1<br>1      |      |
| >  | Customer Number<br>AARONFIT0001<br>ADAMPARK0001<br>ADVANCED0001 | Aaron Fitz Electrical<br>Adam Park Resort<br>Advanced Paper Co. | One Microsoft<br>Suite 9876<br>456 19th Street |                           | Redmond<br>Indianap<br>Chicago | WA<br>IN<br>IL | 98052-6<br>46206-1<br>60603-9 | (425) 555-01<br>(317) 555-01<br>(312) 555-01 | 1<br>1<br>1 |      |

When the Change Column Display window opens, you'll notice that there is a new column with checkboxes.

| Display Name    | Original Name   |                      |
|-----------------|-----------------|----------------------|
| Customer Number | Customer Number | <ul> <li></li> </ul> |
| Customer Name   | Customer Name   | 15                   |
| Address 1       | Address 1       | 2                    |
| Address 2       | Address 2       |                      |
| 🗌 City          | City            | 1                    |
| State           | State           |                      |
| 🗌 Zip           | Zip             | _                    |
| Phone 1         | Phone 1         |                      |
| _               |                 |                      |
|                 |                 | ~                    |
|                 |                 |                      |

If you want to remove more than one column you can mark them, then click Remove.

Similarly, if you mark multiple columns and use the arrow buttons on the right you can reorder more than one column at a time.